**mediaFinanz GmbH** Weiße Breite 5 49084 Osnabrück

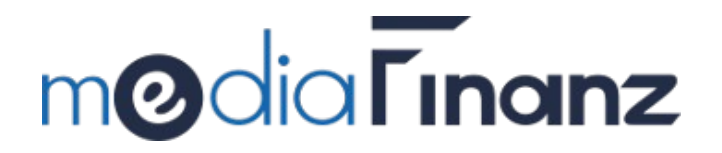

# SOAP Web-Service

Beschreibung der

Encashment SOAP-Schnittstelle

WSDL Version 210

(Manual vom 01.02.23)

# Inhaltsverzeichnis

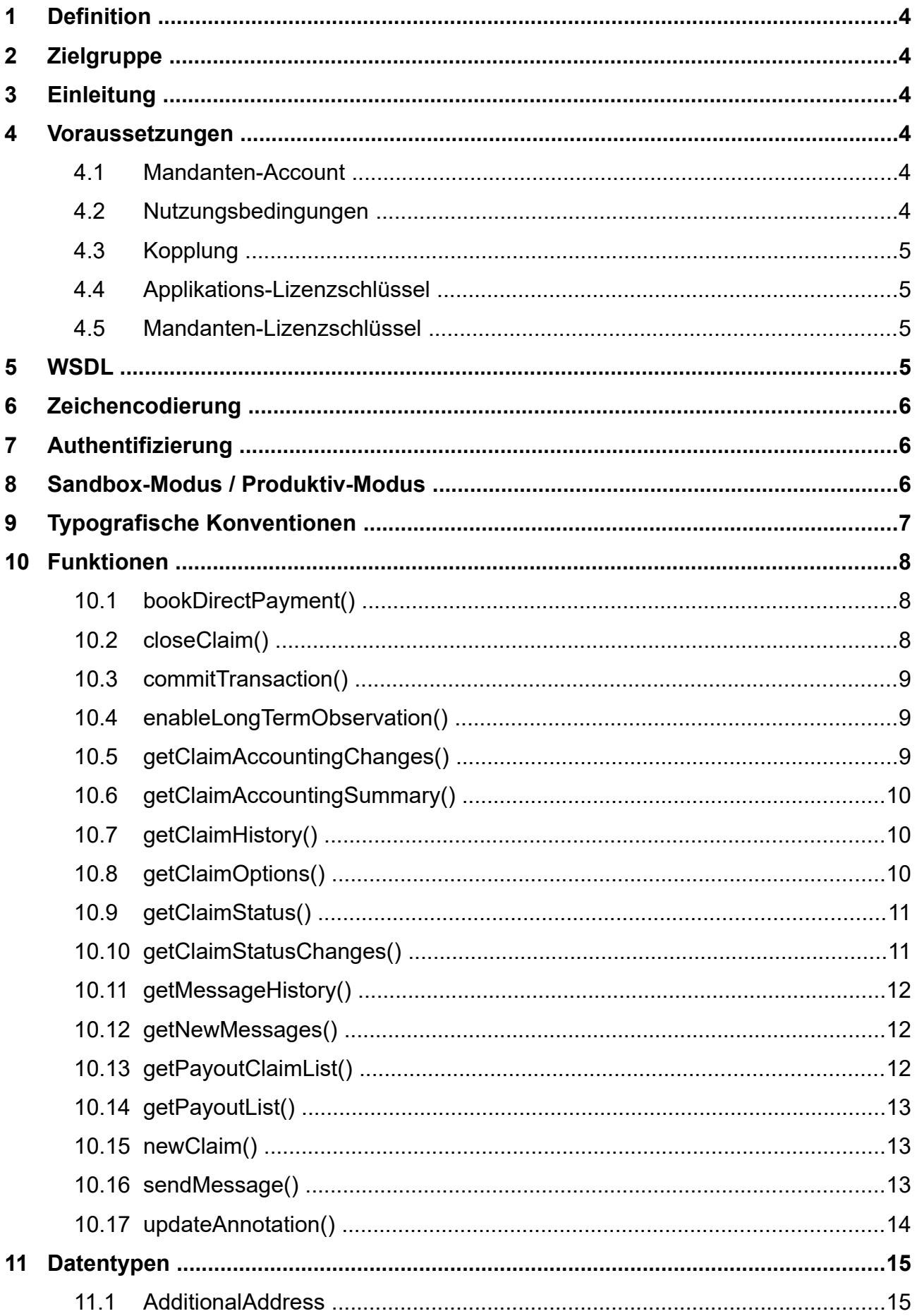

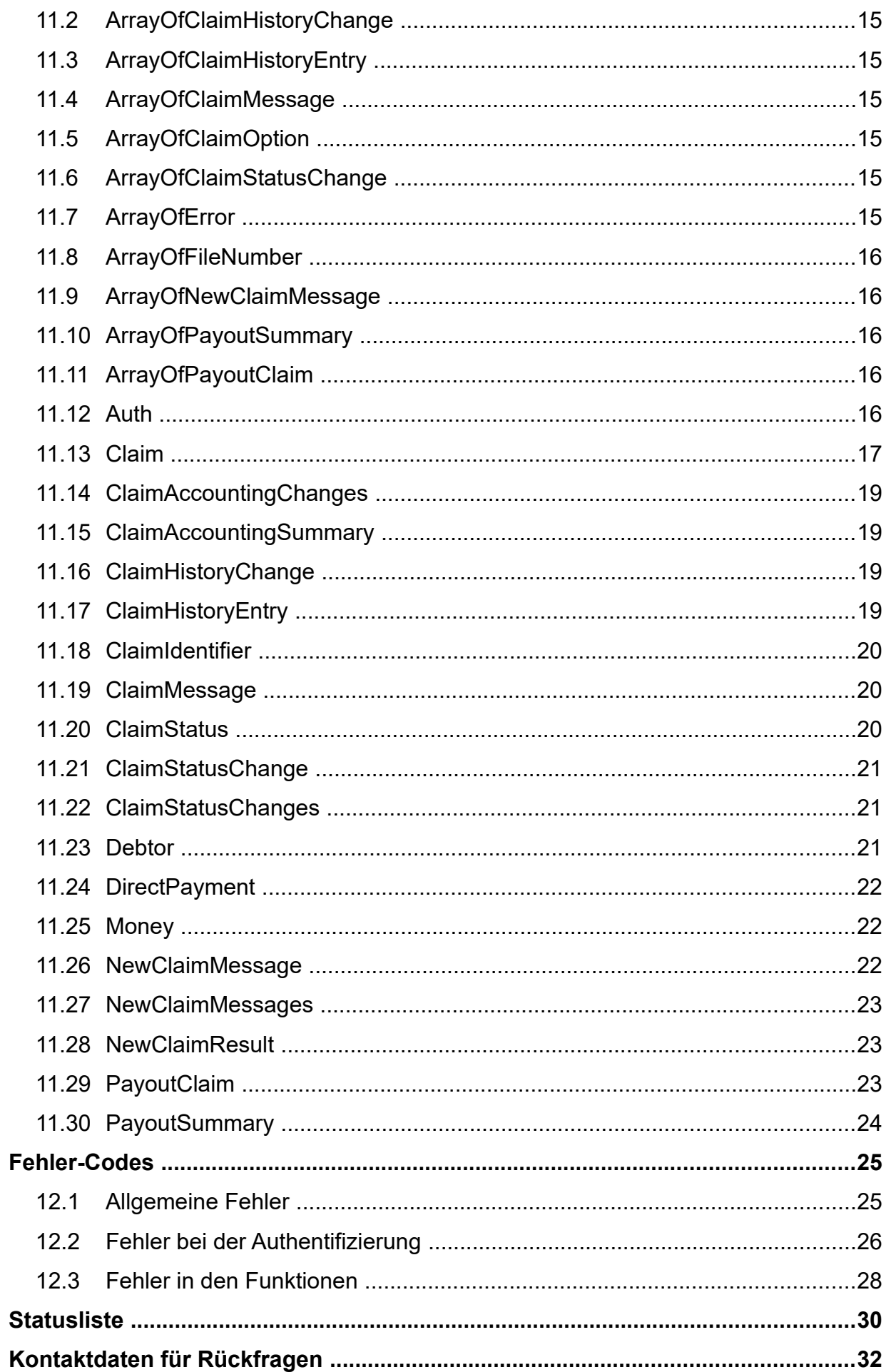

# <span id="page-3-0"></span>**1 Definition**

**SOAP** *(ursprünglich für Simple Object Access Protocol)* ist ein Netzwerkprotokoll, mit dessen Hilfe Daten zwischen Systemen ausgetauscht und Remote Procedure Calls durchgeführt werden können. SOAP stützt sich auf die Dienste anderer Standards: XML zur Repräsentation der Daten und Internet-Protokolle der Transport- und Anwendungsschicht (vgl. TCP/IP-Referenzmodell) zur Übertragung der Nachrichten. Die gängigste Kombination ist SOAP über HTTP und TCP. Die Abkürzung SOAP wird jedoch offiziell seit Version 1.2 nicht mehr als Akronym gebraucht, sondern steht für sich selbst.

# <span id="page-3-5"></span>**2 Zielgruppe**

Diese Dokumentation richtet sich an Softwareentwickler, die eine Anbindung an den Web-Service der mediaFinanz GmbH - nachstehend "mediafinanz" genannt - implementieren wollen. Um das zum Einsatz kommende WSDL-Dokument zu verstehen, in dem die verfügbaren Funktionen und Datentypen beschrieben werden, sind Kenntnisse im Bereich WSDL und XML-Schema von Vorteil.

# <span id="page-3-4"></span>**3 Einleitung**

Die mediafinanz SOAP-Schnittstelle ermöglicht den automatisierten Zugriff auf die Funktionen und Dienstleistungen, die Ihnen auch über das mediafinanz Mandanten-Online-System zur Verfügung stehen. Dies umfasst vor allem die komfortable Verwaltung von Inkasso-Aufträgen und das Einholen von Bonitätsauskünften. Durch die Anbindung unserer Schnittstelle können viele der von mediafinanz angebotenen Funktionen direkt aus Ihrer Anwendung heraus genutzt werden. Ihre Geschäftsprozesse können somit kostengünstig und komfortabel um die Bereiche Inkasso und Risikomanagement erweitert werden.

Diese Dokumentation beschreibt die mediafinanz SOAP-Schnittstelle für den Bereich **Inkasso / Forderungsmanagement**. In unserem Mandanten-Online-System finden Sie Ergänzungen zu dieser Dokumentation, die sich mit der **Einholung von Bonitätsauskünften** beschäftigen.

# <span id="page-3-3"></span>**4 Voraussetzungen**

### <span id="page-3-2"></span>*4.1 Mandanten-Account*

Um die Schnittstelle nutzen zu können, benötigt Ihr Kunde einen freigeschalteten mediafinanz Mandanten-Account.

### <span id="page-3-1"></span>*4.2 Nutzungsbedingungen*

Um die mediafinanz SOAP-Schnittstelle in Ihr Softwareprodukt integrieren zu können, ist Ihre Zustimmung zu den Nutzungsbedingungen erforderlich. Hierbei geht es vornehmlich um Ihre Bereitschaft, Ihre Applikation zeitnah an Änderungen und Erweiterungen der Schnittstelle anzupassen. Die Nutzungsbedingungen können Sie im Mandanten-Online-System einsehen (Menü *Einstellungen > Schnittstellen*, Reiter *SOAP*).

### <span id="page-4-3"></span>*4.3 Kopplung*

Von einer Applikation ausgelöste Schnittstellen-Anfragen beziehen sich immer auf genau einen mediafinanz Mandanten-Account, der zuvor für die Nutzung durch die verwendete Applikation freigeschaltet werden muss (Kopplung). Falls Sie die Schnittstelle lediglich für eigene Zwecke in Ihre Applikation integrieren möchten und die Nutzung Ihrer Applikation durch weitere mediafinanz-Mandanten nicht vorgesehen ist, nehmen wir die Kopplung für Sie vor. Beabsichtigen Sie hingegen, Ihre Applikation auch anderen Mandanten zugänglich zu machen, kann die Kopplung folgendermaßen vorgenommen werden:

- 1. *(Normalfall):* mediafinanz stellt Ihnen eine Liste mit Registrierungsschlüsseln zur Verfügung. Die Registrierungsschlüssel können Sie einzeln an die Nutzer Ihrer Applikation weitergeben. Die Kopplung erfolgt durch Eingabe eines gültigen Registrierungsschlüssels in unserem Mandanten-Online-System (Menü *Optionen > Einstellungen > Schnittstellen*, Reiter *SOAP*).
- 2. *(Sonderfall):* Falls mit mediafinanz eine gesonderte Kooperationsvereinbarung getroffen wurde, sind die Accounts der Ihnen zugeordneten Mandanten bereits automatisch mit Ihrer Applikation gekoppelt. Um die Schnittstelle über Ihre Applikation nutzen zu können, müssen Ihre Kunden im Mandanten-Online-System lediglich einmalig eine Freigabe erteilen. (Menü *Optionen > Einstellungen > Schnittstellen*, Reiter *Partner*).

### <span id="page-4-2"></span>*4.4 Applikations-Lizenzschlüssel*

Für jede mit der mediafinanz Schnittstelle kommunizierende Applikation wird ein Applikations-Lizenzschlüssel benötigt. Dieser autorisiert die Applikation, Anfragen an die mediafinanz-Schnittstelle zu richten. Pro Applikation wird genau ein Applikations-Lizenzschlüssel benötigt, unabhängig davon, wie viele mediafinanz-Mandanten die Applikation einsetzen. Sie bekommen den Applikations-Lizenzschlüssel für Ihre Software von unserer IT-Abteilung ([itsupport@mediafinanz.de](mailto:itsupport@mediafinanz.de)) mitgeteilt.

#### <span id="page-4-1"></span>*4.5 Mandanten-Lizenzschlüssel*

**Nicht relevant für Kooperationspartner:** Der Mandanten-Lizenzschlüssel dient dazu, den anfragenden Mandanten zu identifizieren. Dieser Lizenzschlüssel kann nach erfolgter Kopplung im Mandanten-Online-System der mediafinanz eingesehen werden (Menü *Optionen > Einstellungen > Schnittstellen*, Reiter *SOAP*) und wird üblicherweise einmalig per Copy&Paste in die verwendete Applikation übertragen.

# <span id="page-4-0"></span>**5 WSDL**

Der Encashment Web-Service wird vollständig durch ein WSDL-Dokument (Web Service Description Language) spezifiziert, welches im Mittelpunkt dieser Dokumentation steht. Um die Funktionsweise des Web-Services nachvollziehen zu können, ist eine intensive Auseinandersetzung mit dem WSDL-Dokument empfehlenswert.

Es kann unter folgender URL im Stil *Rpc/Encoded* abgerufen werden:

 [https://soap.mediafinanz.de/encashment2 10 .wsdl](https://soap.mediafinanz.de/encashment210.wsdl)

Eine kompatible WSDL-Datei im Stil *Document/Literal* finden Sie unter

 [https://soap.mediafinanz.de/encashmentLiteral2 10 .wsdl](https://soap.mediafinanz.de/encashmentLiteral210.wsdl)

# <span id="page-5-2"></span>**6 Zeichencodierung**

Die im SOAP-Request übergebenen Daten müssen UTF8-codiert werden. Ebenso werden die Antworten UTF8-codiert zurückgegeben.

# <span id="page-5-1"></span>**7 Authentifizierung**

Bei jedem Request wird eine Authentifizierung durchgeführt, bei der die Berechtigung des Mandanten und der verwendeten Applikation überprüft wird. Die Authentifizierung erfolgt anhand des [Auth](#page-15-0)-Parameters, der sich auf zweierlei Weisen zusammensetzen kann:

- **Mandanten-Authentifizierung** *(Normalfall)*: Der Request wird durch Angabe der Mandanten-ID (clientId) und eines Anfrage-Lizenzschlüssels (licenceKey) autorisiert. Der Anfrage-Lizenzschlüssel wird aus der Applikations-Lizenz und der Mandanten-Lizenz gebildet (siehe [11.12](#page-15-0) [Auth](#page-15-0)-Datentyp).
- **Partner-Authentifizierung** *(Sonderfall)*: Falls mit mediafinanz eine gesonderte Kooperationsvereinbarung getroffen wurde, kann ein mediafinanz-Kooperationspartner einen SOAP-Request auch ohne Kenntnis der Mandanten-ID und des Mandanten-Lizenzschlüssels autorisieren. Anstelle der Mandanten-ID wird hierbei als clientId die eindeutige Kunden-Nummer des Mandanten angegeben, unter welcher der Mandant in der Datenbank des Kooperationspartners geführt wird (im Folgenden: Partner-Kunden-ID). Der Anfrage-Lizenzschlüssel (licenceKey) wird aus der Partner-Kunden-ID und dem Partner-Lizenzschlüssel gebildet (siehe [11.12](#page-15-0) [Auth](#page-15-0)-Datentyp).

# <span id="page-5-0"></span>**8 Sandbox-Modus / Produktiv-Modus**

Über das Element sandbox (Typ boolean) des Datentyps [Auth](#page-15-0) kann pro Anfrage festgelegt werden, ob die Anfrage im Testbetrieb oder im Produktivbetrieb ausgeführt werden soll.

Während der Entwicklungs- und Testzeit sollten Sie das Element sandbox stets auf TRUE setzen, um Anfragen ausschließlich im Testbetrieb auszuführen. Nach erfolgreicher Implementierung können Sie sandbox dann auf FALSE setzen. Fortan werden alle Anfragen im Produktivbetrieb ausgeführt. Falls Sie im Produktivbetrieb die Fehlermeldung 'function call not yet permitted in non-sandbox-mode' erhalten, kontaktieren Sie bitte den technischen Support von mediafinanz, da für die Funktion noch eine Abnahme durch mediafinanz erfolgen muss.

Wird Ihre Applikation von mehreren mediafinanz-Mandanten verwendet, empfiehlt es sich, die Entscheidung über Test- bzw. Produktivbetrieb dem Anwender zu überlassen. Bitte prüfen Sie, inwieweit Sie diese Einstellung Ihren Anwendern verfügbar machen können, z.B. über eine Konfigurationsmaske, INI-Datei, Registry-Schlüssel o.ä.

**Bitte beachten Sie: Das Mandanten-Online-System nutzt ausschließlich die Produktiv-Datenbank. Im Testbetrieb ausgeführte Schnittstellen-Anfragen können daher nicht im Mandanten-Online-System kontrolliert werden!**

# <span id="page-6-0"></span>**9 Typografische Konventionen**

In dieser Dokumentation werden die folgenden typografischen Konventionen verwendet:

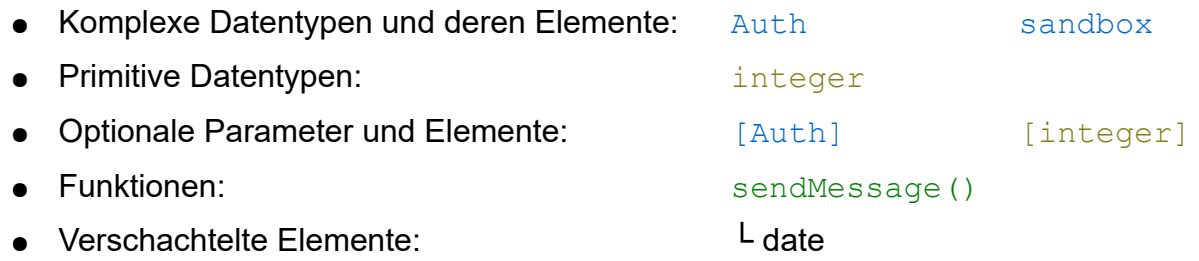

# <span id="page-7-2"></span>**10 Funktionen**

Grundsätzlich erhalten Sie zu jedem Funktionsaufruf den angegebenen Rückgabewert. Im Fehlerfall wird jedoch stattdessen ein SOAP-Fault ausgelöst, der einen Fehler-Code und eine Kurzbeschreibung enthält. SOAP-Faults können von SOAP-Bibliotheken üblicherweise als Exceptions weitergereicht werden.

### <span id="page-7-1"></span>*10.1 bookDirectPayment()*

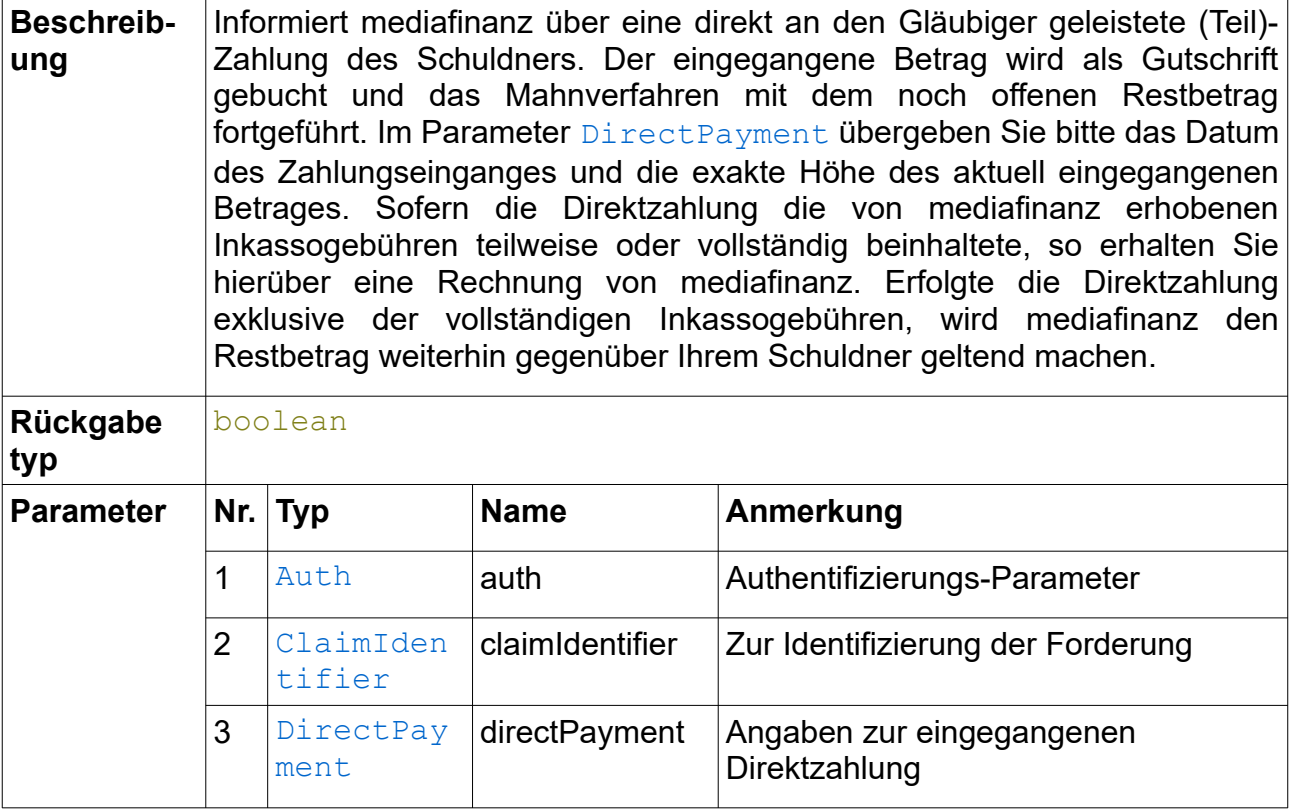

#### <span id="page-7-0"></span>*10.2 closeClaim()*

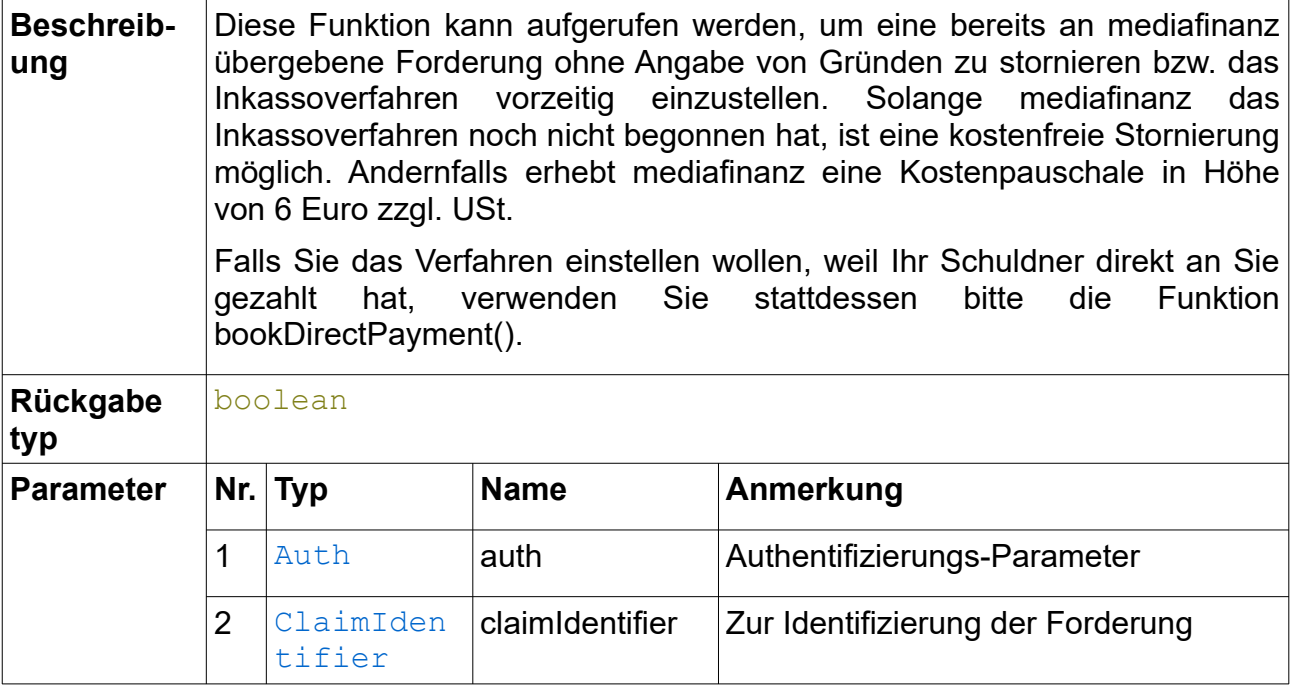

# <span id="page-8-2"></span>*10.3 commitTransaction()*

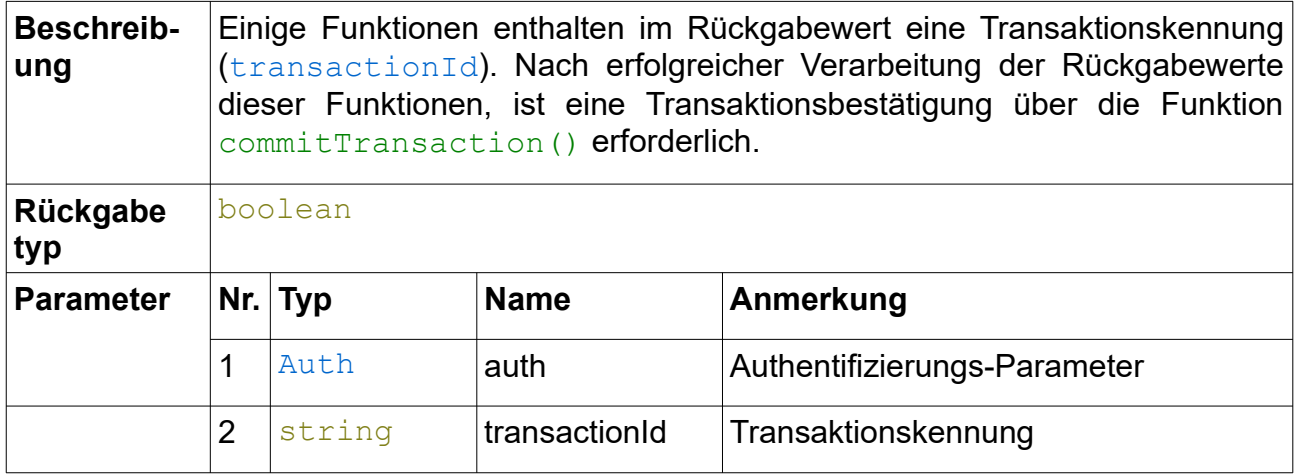

# <span id="page-8-1"></span>*10.4 enableLongTermObservation()*

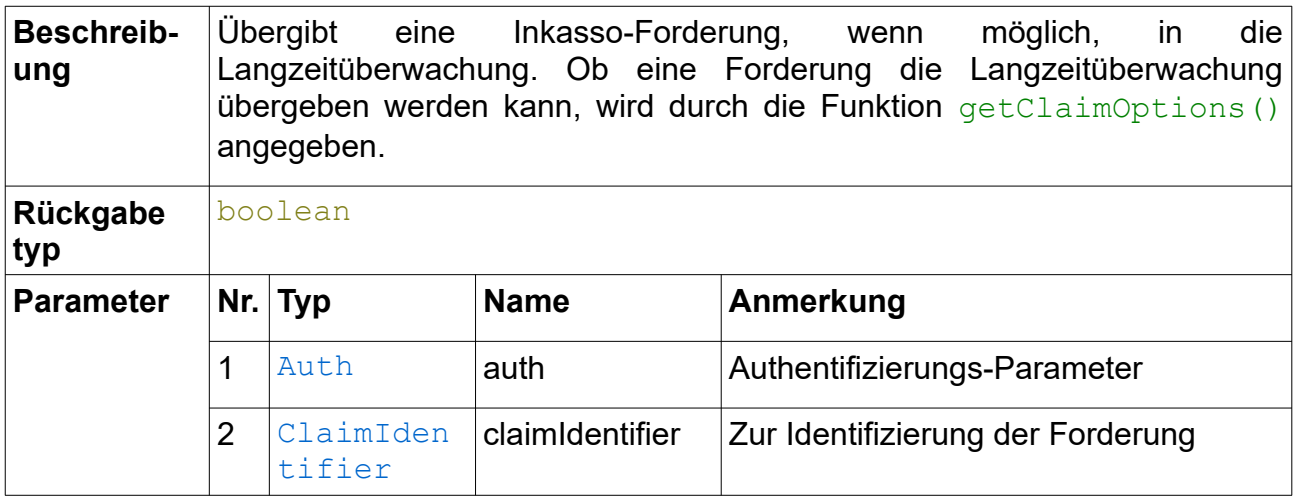

# <span id="page-8-0"></span>*10.5 getClaimAccountingChanges()*

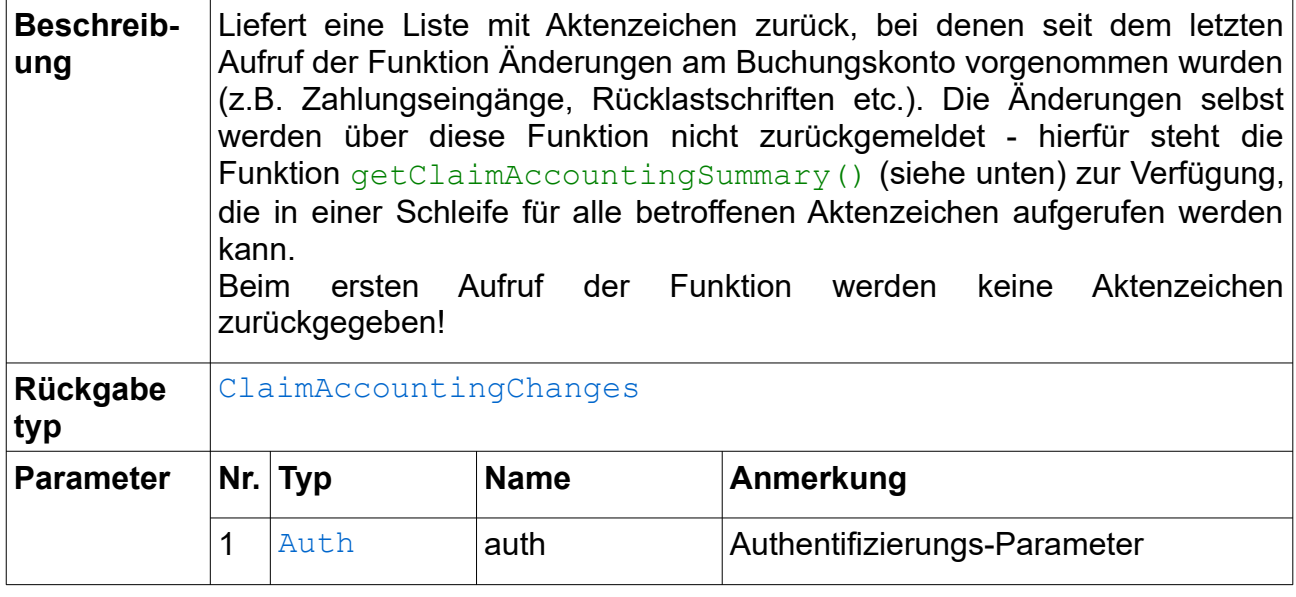

# <span id="page-9-2"></span>*10.6 getClaimAccountingSummary()*

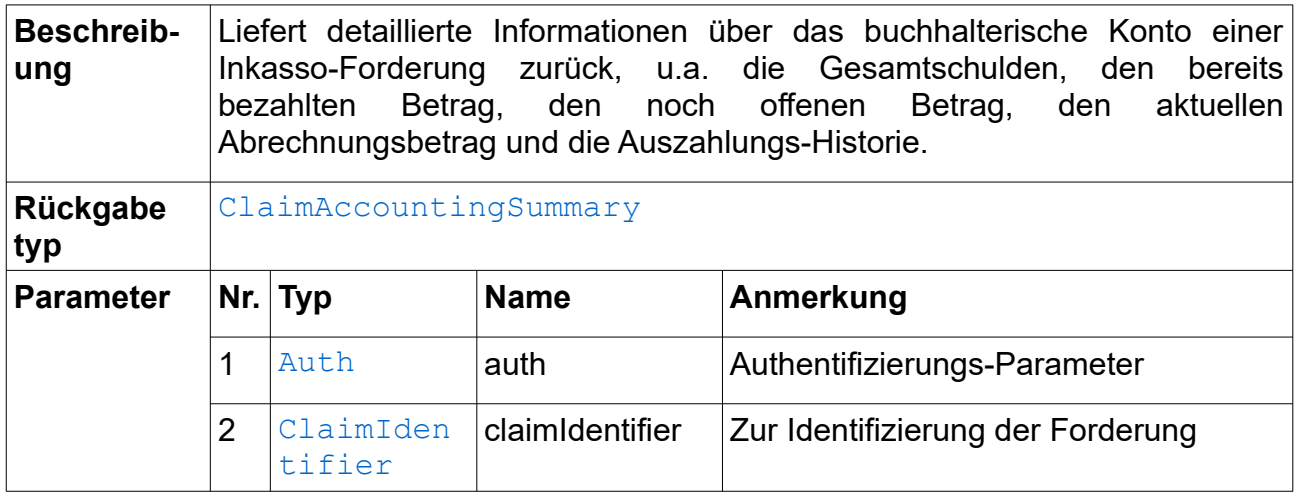

### <span id="page-9-1"></span>*10.7 getClaimHistory()*

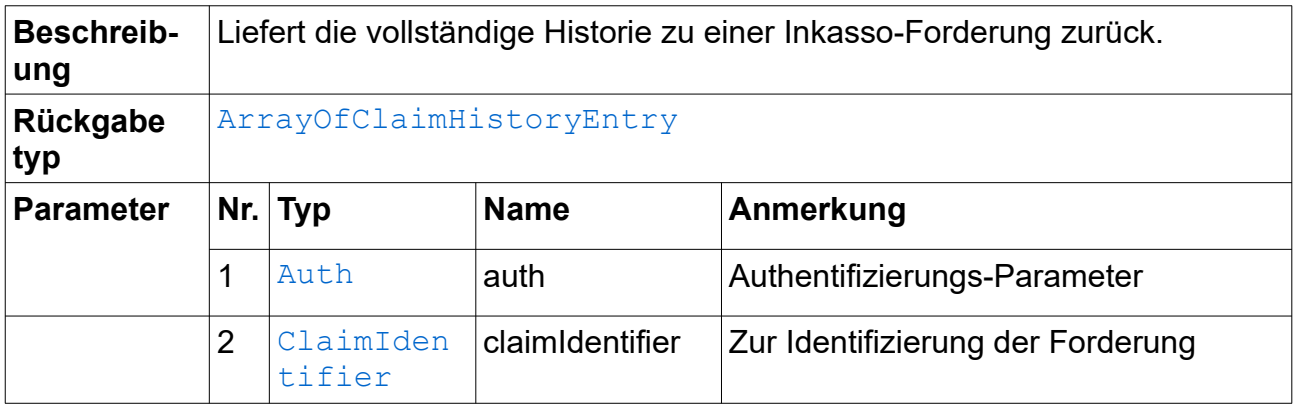

### <span id="page-9-0"></span>*10.8 getClaimOptions()*

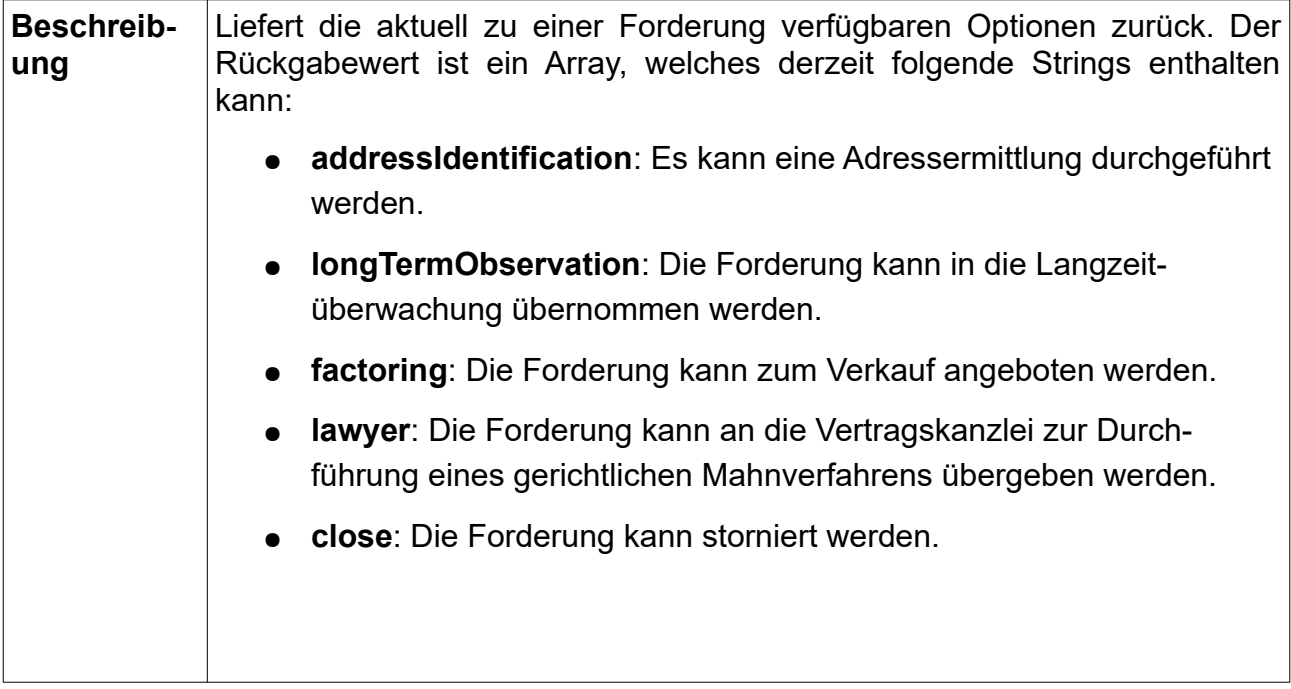

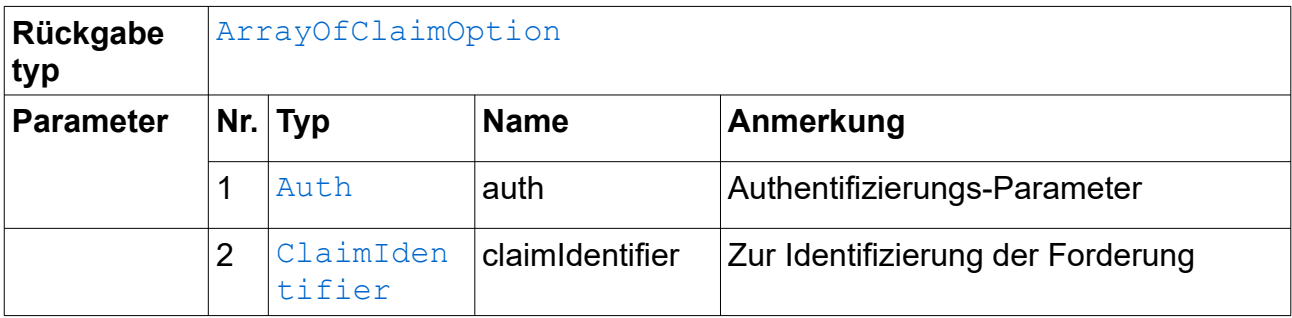

# <span id="page-10-1"></span>*10.9 getClaimStatus()*

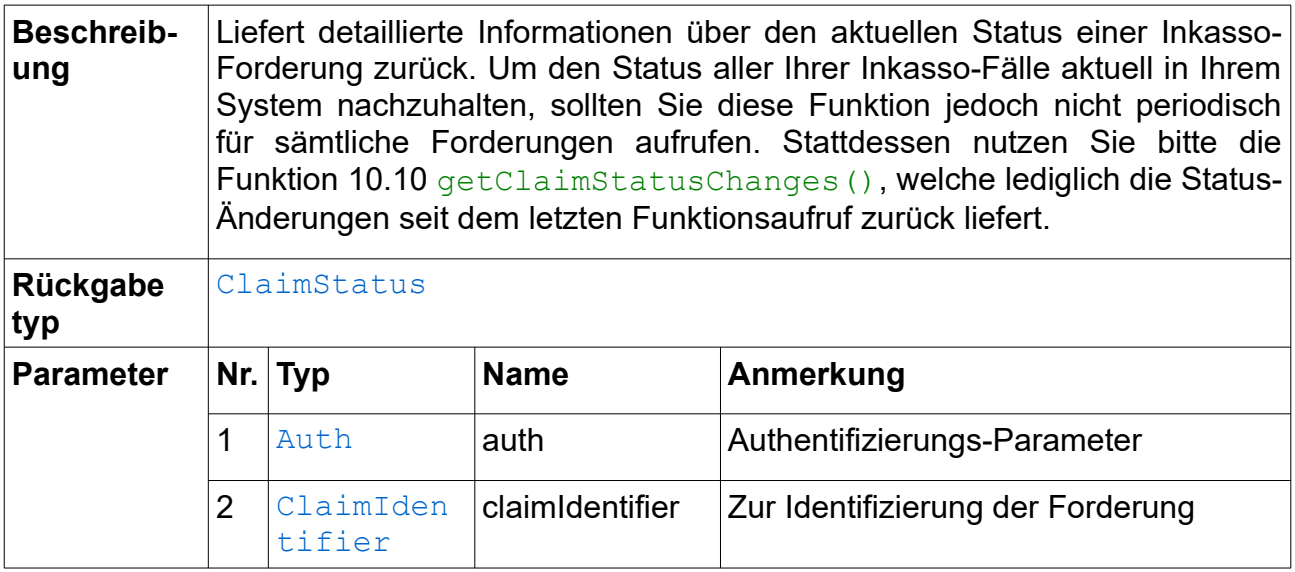

# <span id="page-10-0"></span>*10.10 getClaimStatusChanges()*

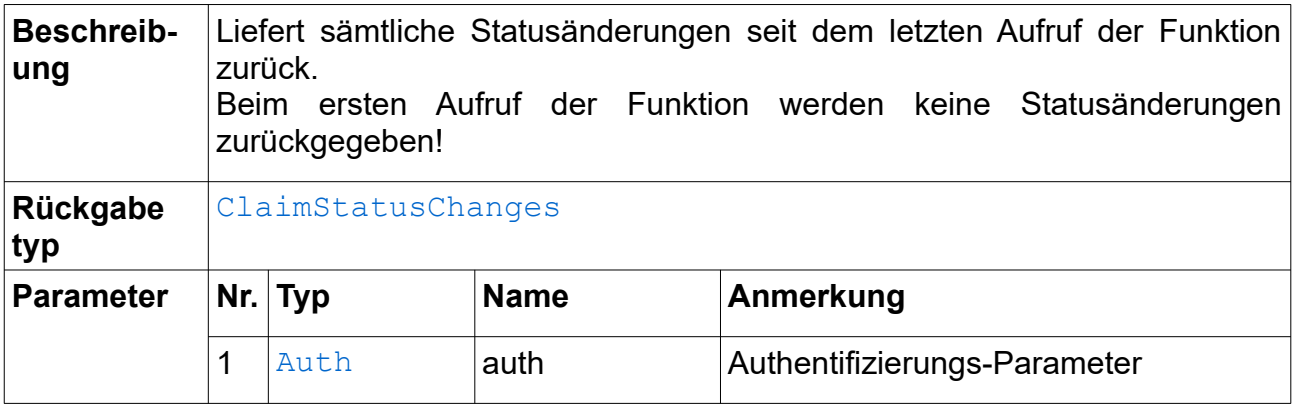

# <span id="page-11-2"></span>*10.11 getMessageHistory()*

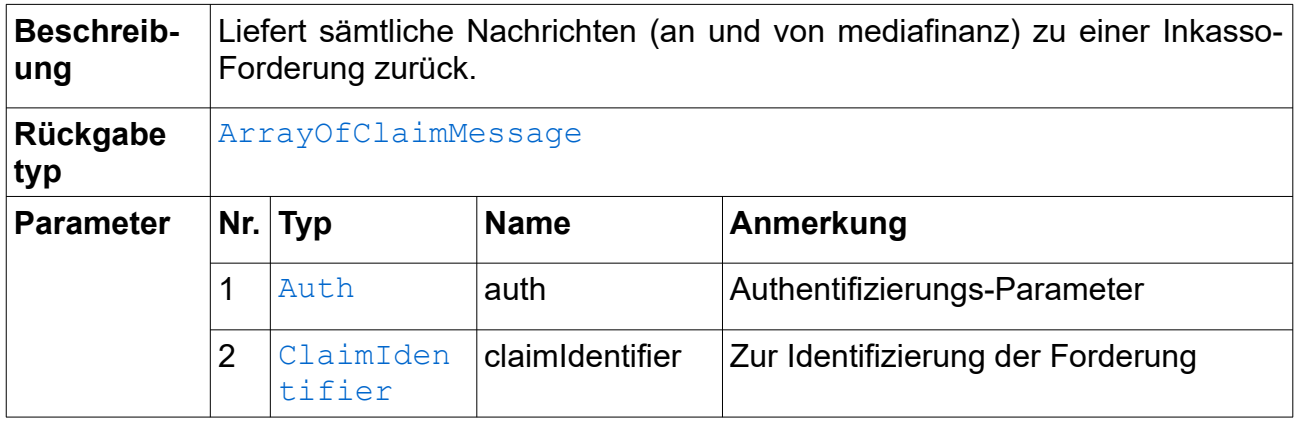

### <span id="page-11-1"></span>*10.12 getNewMessages()*

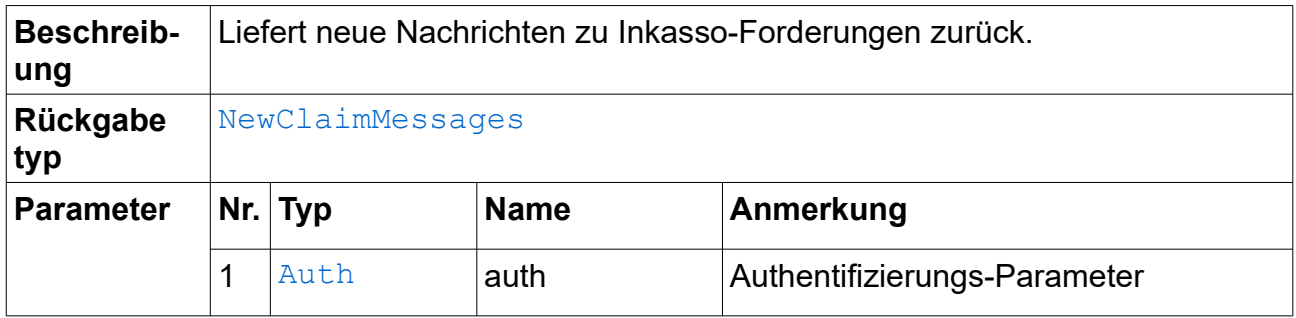

# <span id="page-11-0"></span>*10.13 getPayoutClaimList()*

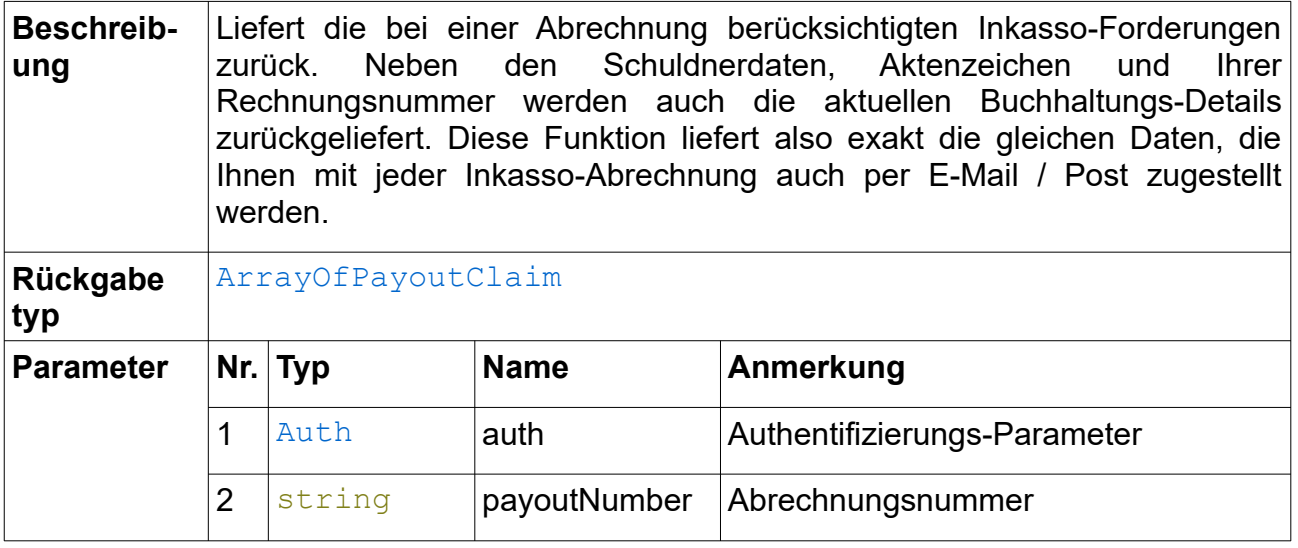

# <span id="page-12-2"></span>*10.14 getPayoutList()*

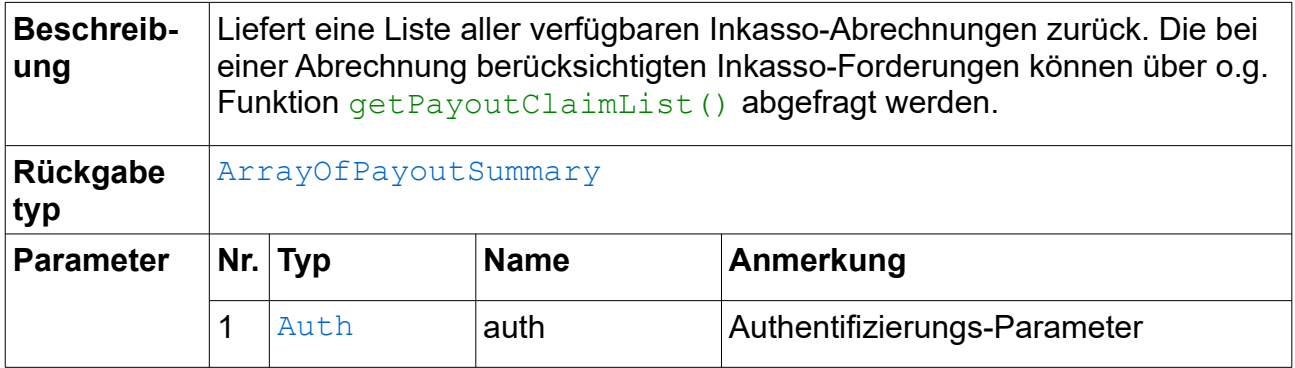

# <span id="page-12-1"></span>*10.15 newClaim()*

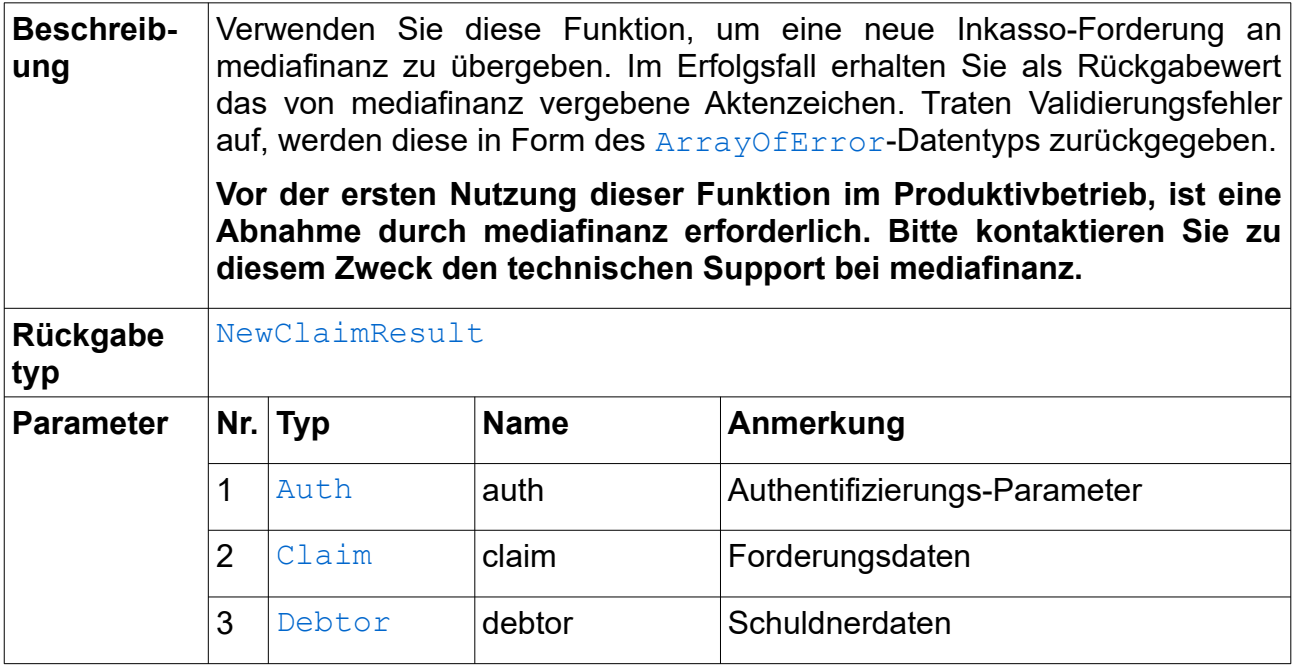

### <span id="page-12-0"></span>*10.16 sendMessage()*

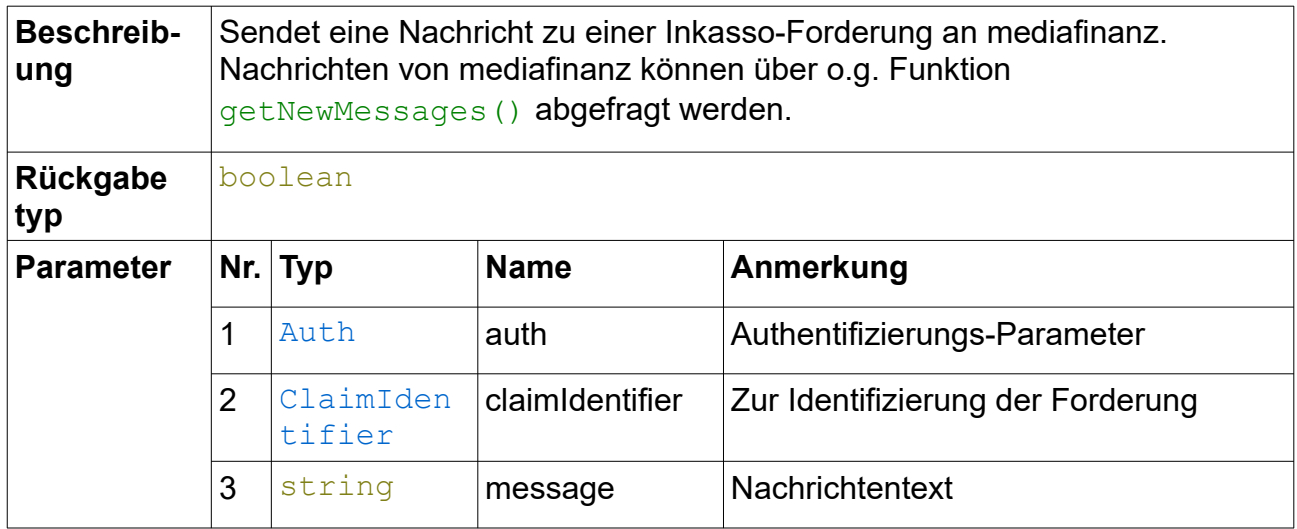

# <span id="page-13-0"></span>*10.17 updateAnnotation()*

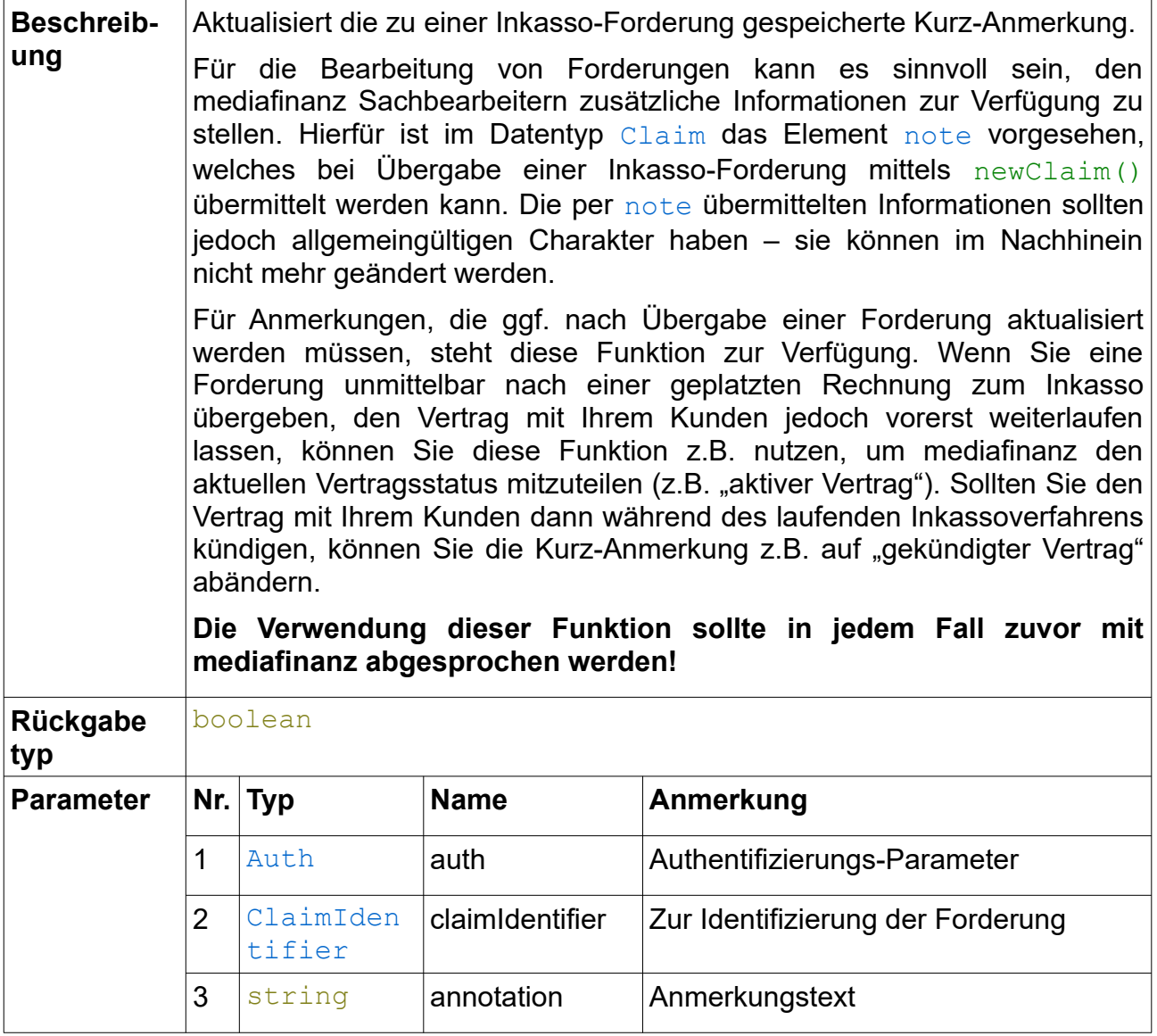

# <span id="page-14-1"></span>**11 Datentypen**

### <span id="page-14-0"></span>*11.1 AdditionalAddress*

Zusätzliche Anschrift eines Schuldners. Falls Sie für Ihre Forderung eine zusätzliche Lieferanschrift haben, können Sie diese bei der Übergabe der Forderung mit Hilfe der Funktion [newClaim\(\)](#page-12-1) im [Debtor](#page-20-0)-Parameter mit angeben.

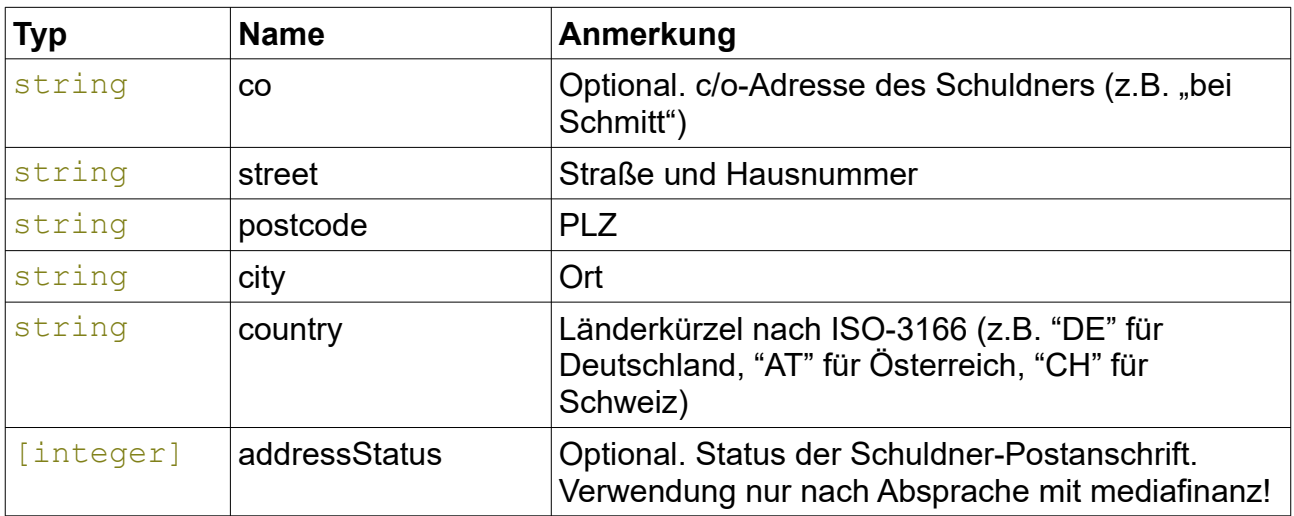

### <span id="page-14-7"></span>*11.2 ArrayOfClaimHistoryChange*

Array mit Elementen vom Typ [ClaimHistoryChange](#page-18-1).

### <span id="page-14-6"></span>*11.3 ArrayOfClaimHistoryEntry*

Array mit Elementen vom Typ [ClaimHistoryEntry](#page-18-0).

#### <span id="page-14-5"></span>*11.4 ArrayOfClaimMessage*

Array mit Elementen vom Typ [ClaimMessage](#page-19-1).

#### <span id="page-14-4"></span>*11.5 ArrayOfClaimOption*

Array mit Elementen vom Typ string.

### <span id="page-14-3"></span>*11.6 ArrayOfClaimStatusChange*

Array mit Elementen vom Typ [ClaimStatusChange](#page-20-2).

### <span id="page-14-2"></span>*11.7 ArrayOfError*

Dieser Datentyp wird verwendet, wenn mehrere Fehler auf einmal zurückgemeldet werden müssen, z.B. weil einige Pflichtfelder nicht befüllt wurden. Der Datentyp kann beliebig viele Fehler-Strings aufnehmen. Üblicherweise konvertiert die von Ihnen verwendete SOAP-Bibliothek dieses Element in ein Array.

### <span id="page-15-4"></span>*11.8 ArrayOfFileNumber*

Array mit Elementen vom Typ string.

#### <span id="page-15-3"></span>*11.9 ArrayOfNewClaimMessage*

Array mit Elementen vom Typ [NewClaimMessage](#page-21-0).

#### <span id="page-15-2"></span>*11.10 ArrayOfPayoutSummary*

Array mit Elementen vom Typ [PayoutSummary](#page-23-0).

#### <span id="page-15-1"></span>*11.11 ArrayOfPayoutClaim*

Array mit Elementen vom Typ [PayoutClaim](#page-22-0).

#### <span id="page-15-0"></span>*11.12 Auth*

Authentifizierungs-Parameter. Dieser Datentyp besteht im Normalfall aus drei Elementen:

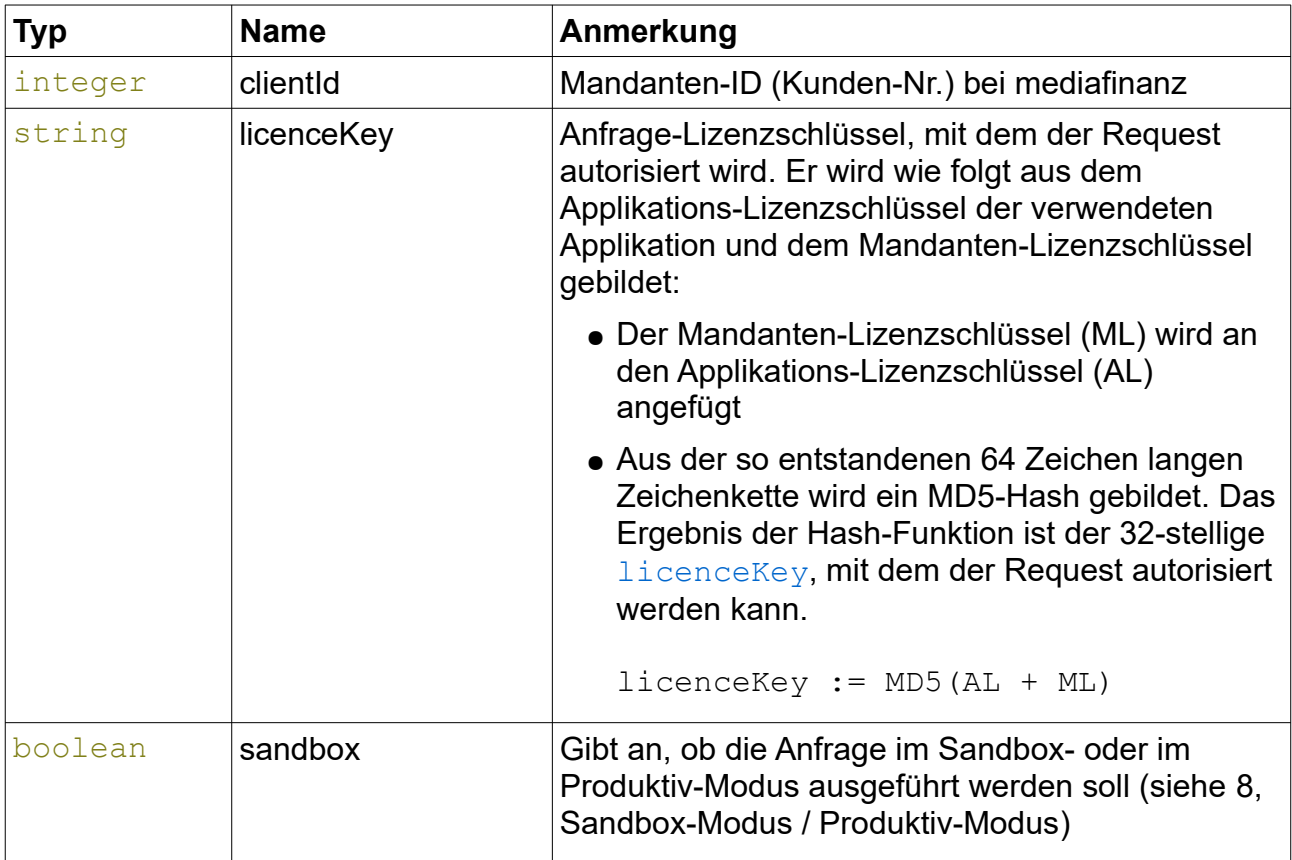

Falls mit mediafinanz eine gesonderte Kooperationsvereinbarung getroffen wurde, besteht der Auth-Parameter aus vier Elementen:

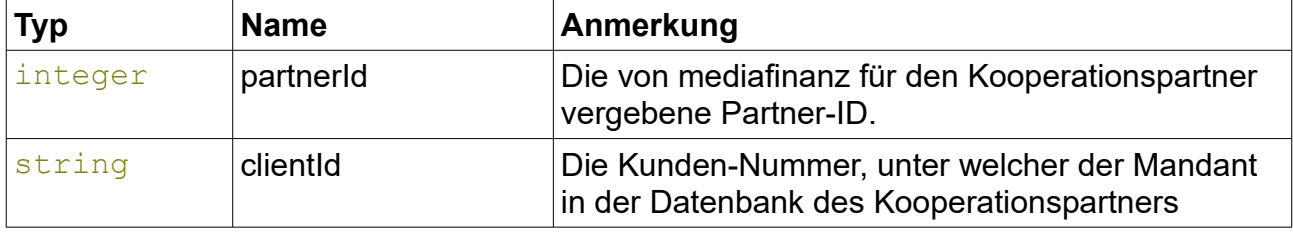

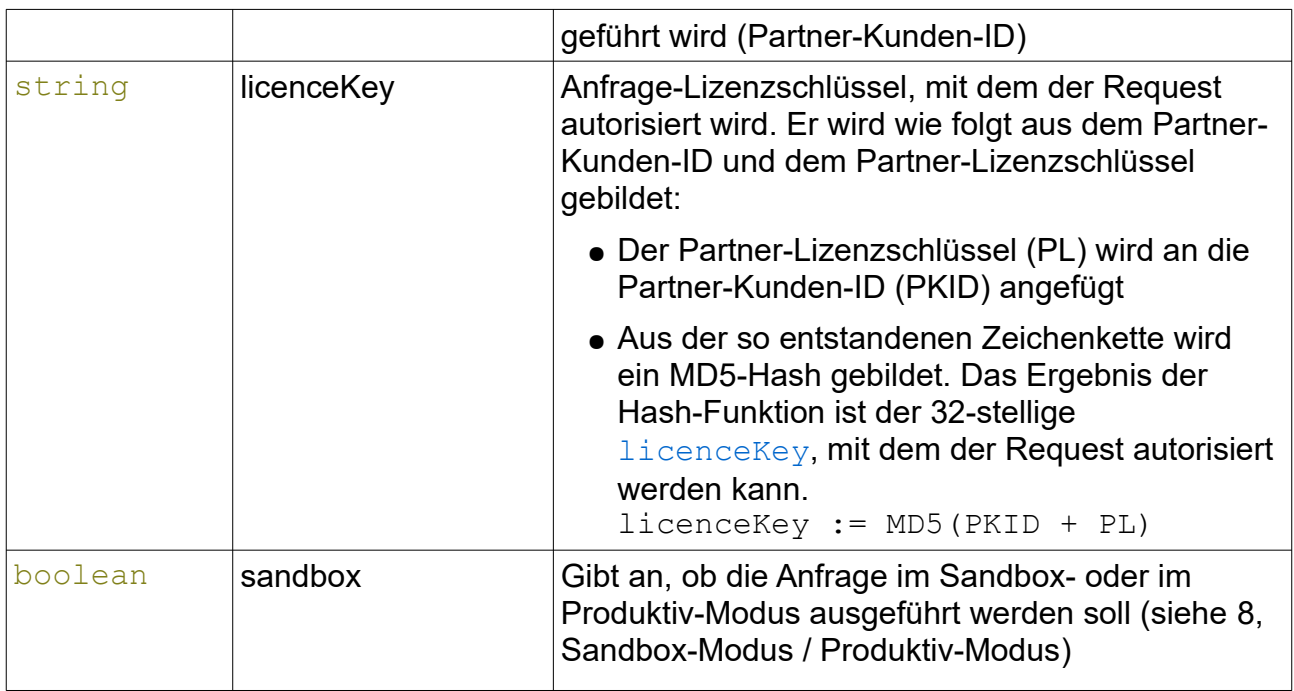

### <span id="page-16-0"></span>*11.13 Claim*

Inkasso-Forderung.

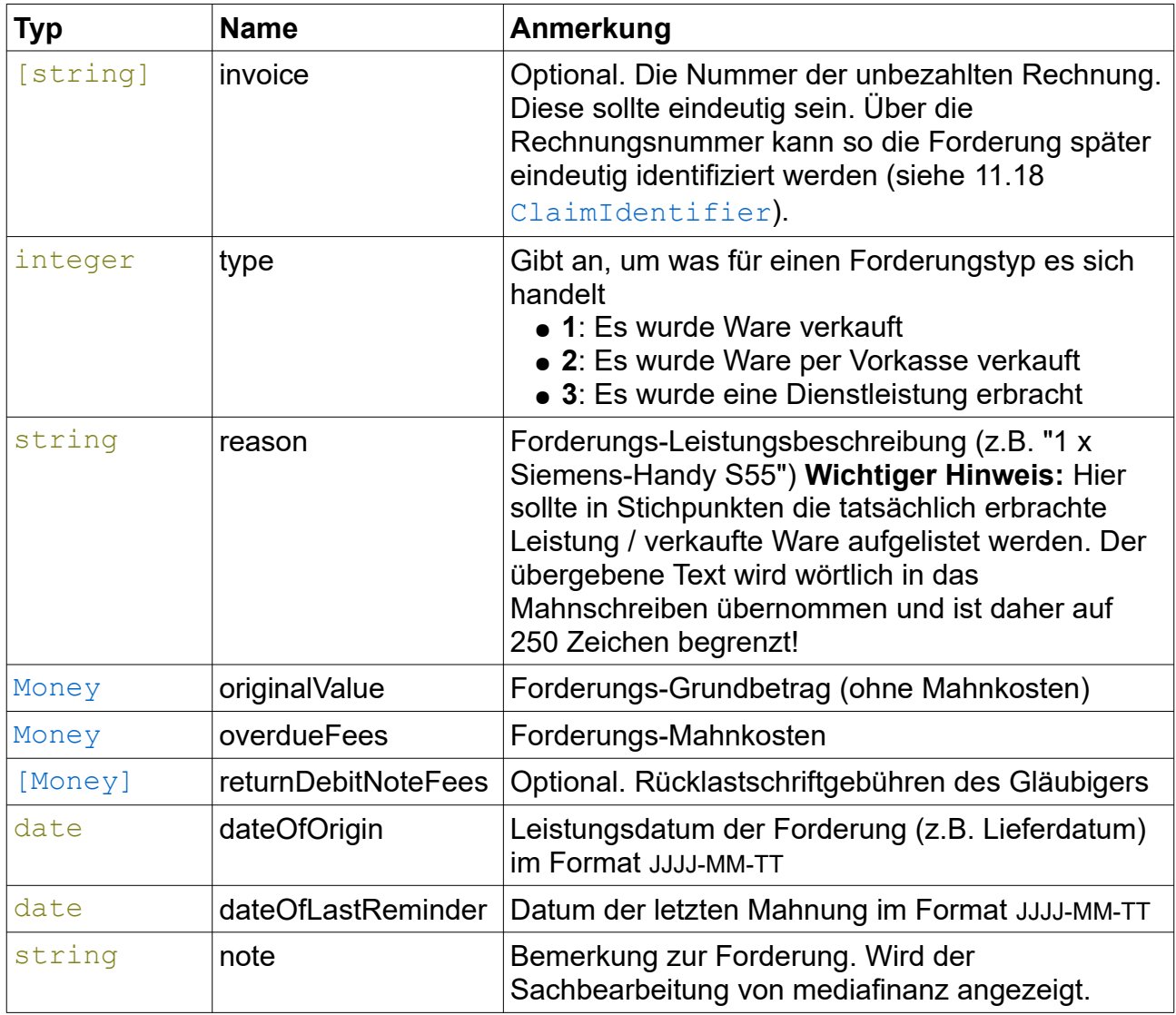

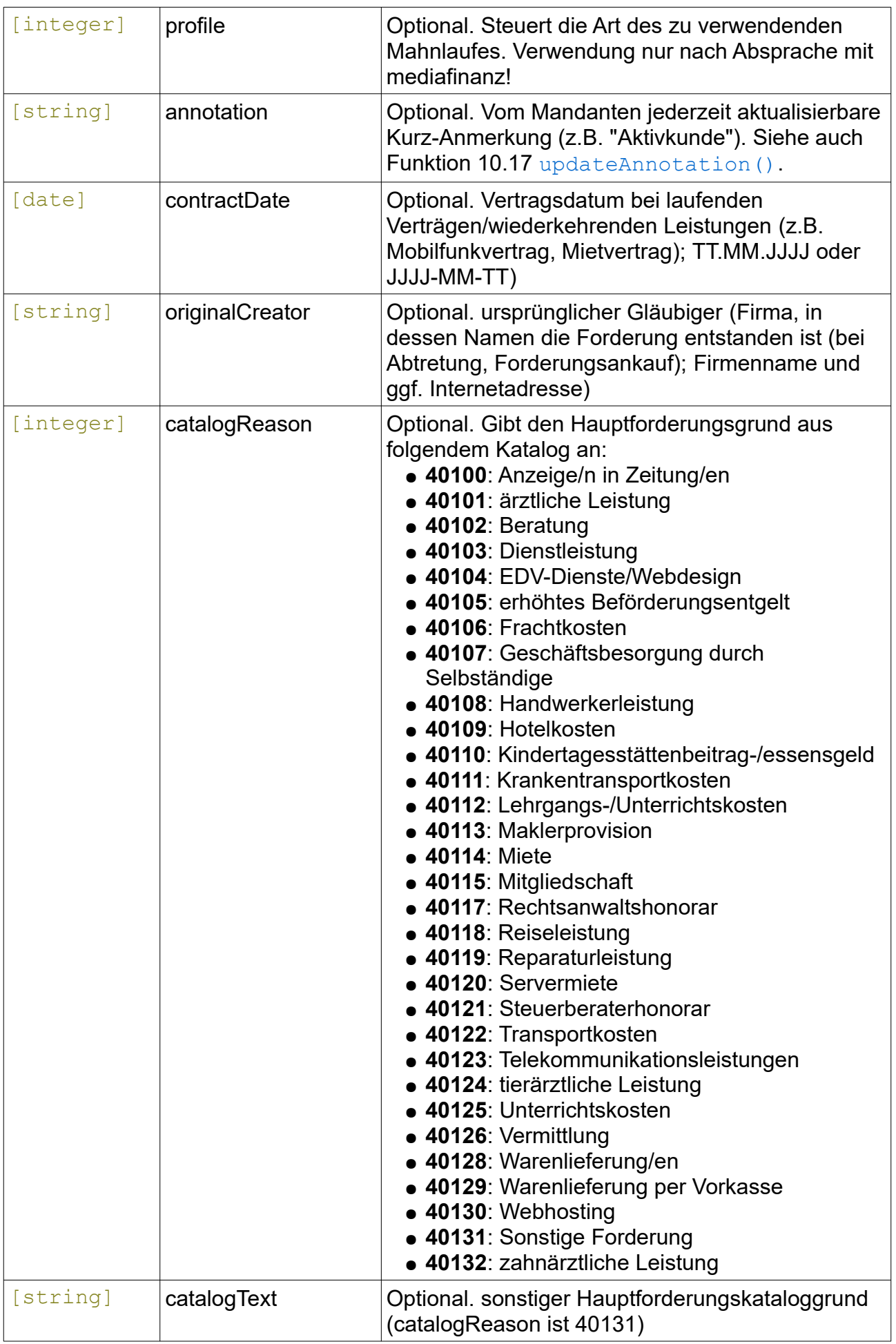

### <span id="page-18-3"></span>*11.14 ClaimAccountingChanges*

Forderungen mit Kontenänderungen.

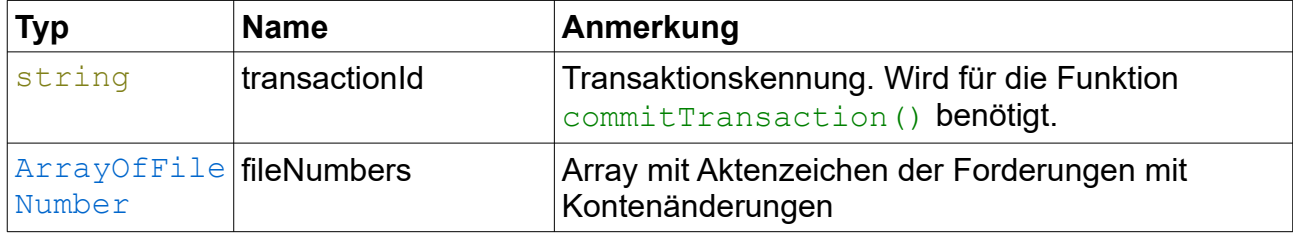

#### <span id="page-18-2"></span>*11.15 ClaimAccountingSummary*

Zusammenfassung eines Forderung-Kontos.

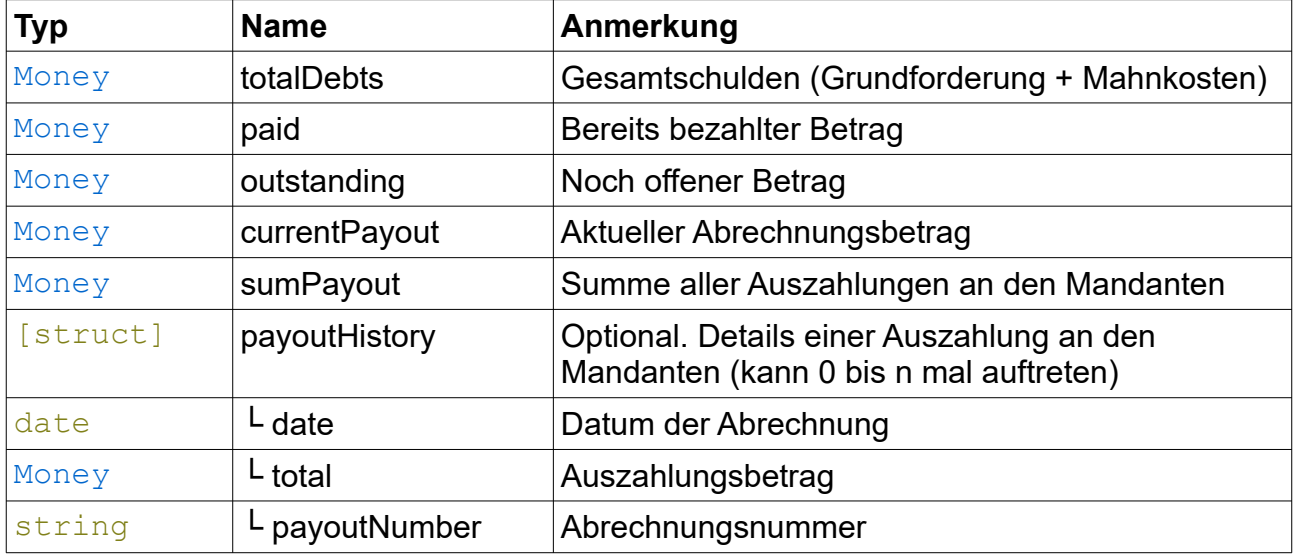

### <span id="page-18-1"></span>*11.16 ClaimHistoryChange*

Neu hinzugekommener Eintrag zur Historie einer Inkasso-Forderung.

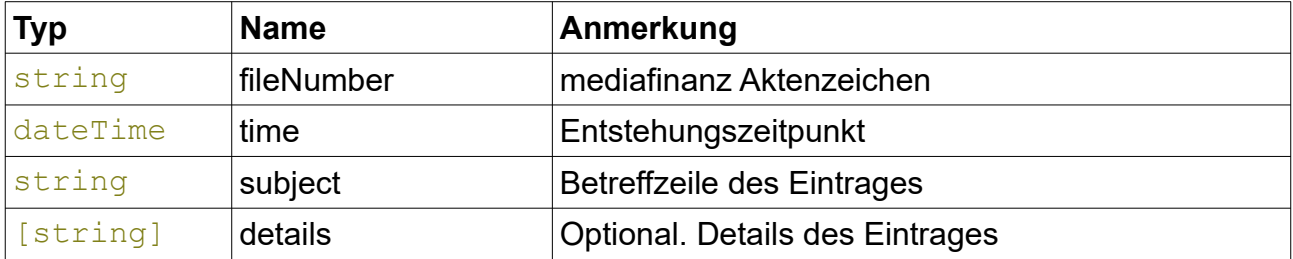

### <span id="page-18-0"></span>*11.17 ClaimHistoryEntry*

Historien-Eintrag zu einer Inkasso-Forderung.

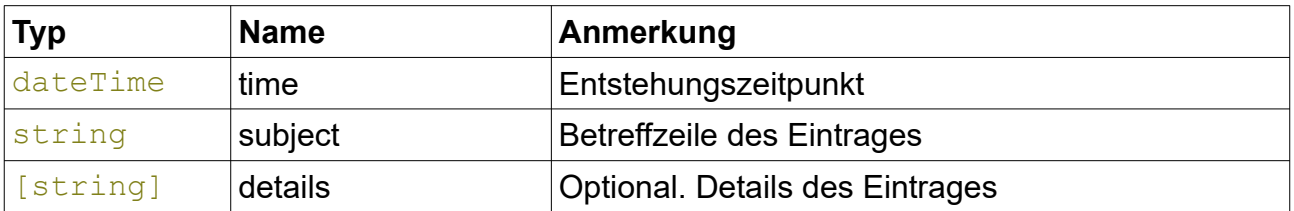

### <span id="page-19-2"></span>*11.18 ClaimIdentifier*

Forderungs-Identifizierung. Dieser Datentyp findet Verwendung bei der Identifizierung einer bereits übergebenen Forderung, z.B. um den Status abzufragen oder um eine Stornierung durchzuführen. Es muss entweder invoice oder fileNumber angegeben werden.

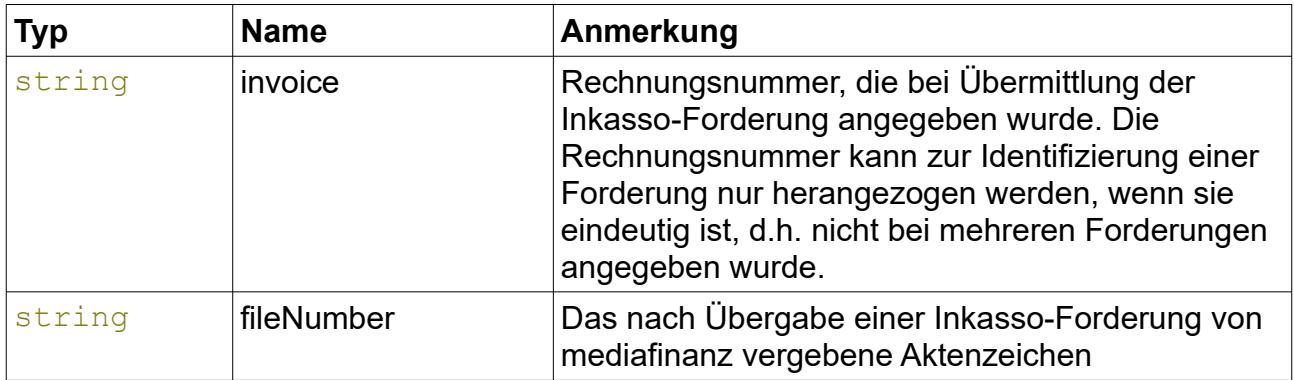

#### <span id="page-19-1"></span>*11.19 ClaimMessage*

Nachricht zu einer Inkasso-Forderung.

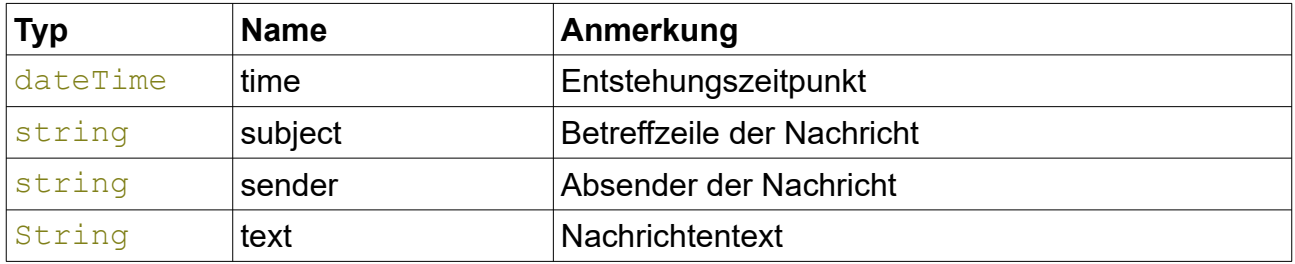

#### <span id="page-19-0"></span>*11.20 ClaimStatus*

Aktueller Status einer Inkasso-Forderung.

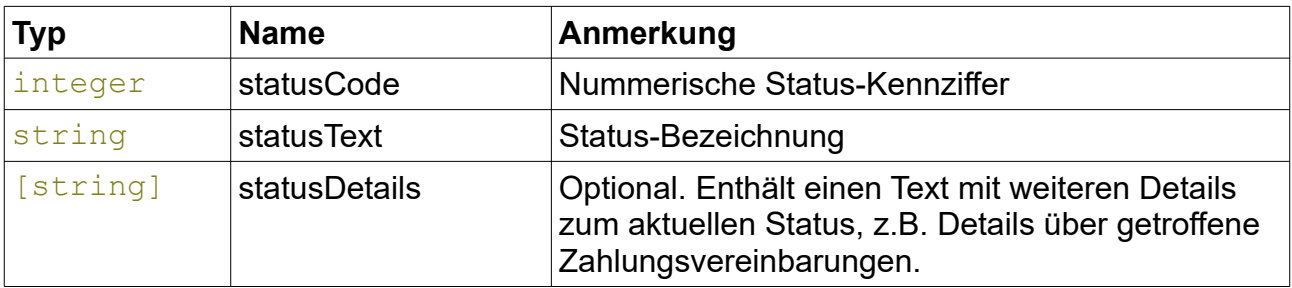

### <span id="page-20-2"></span>*11.21 ClaimStatusChange*

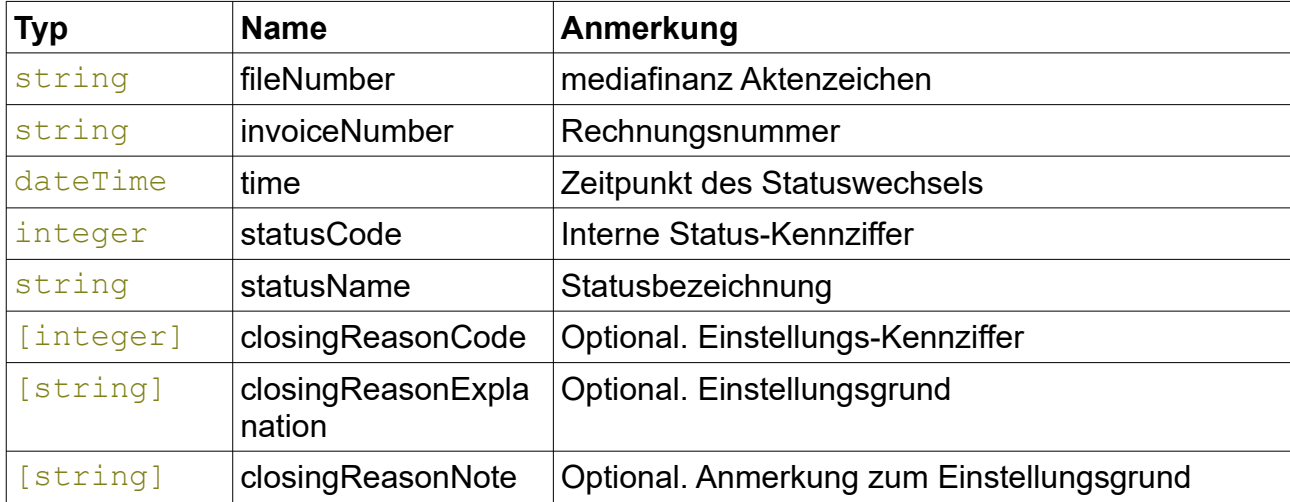

Statusänderung einer Inkasso-Forderung.

### <span id="page-20-1"></span>*11.22 ClaimStatusChanges*

Statusänderungen an Inkasso-Forderungen.

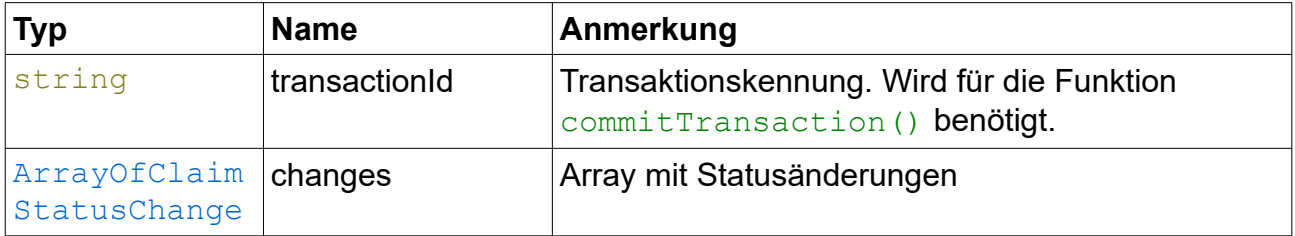

#### <span id="page-20-0"></span>*11.23 Debtor*

Schuldner-Details.

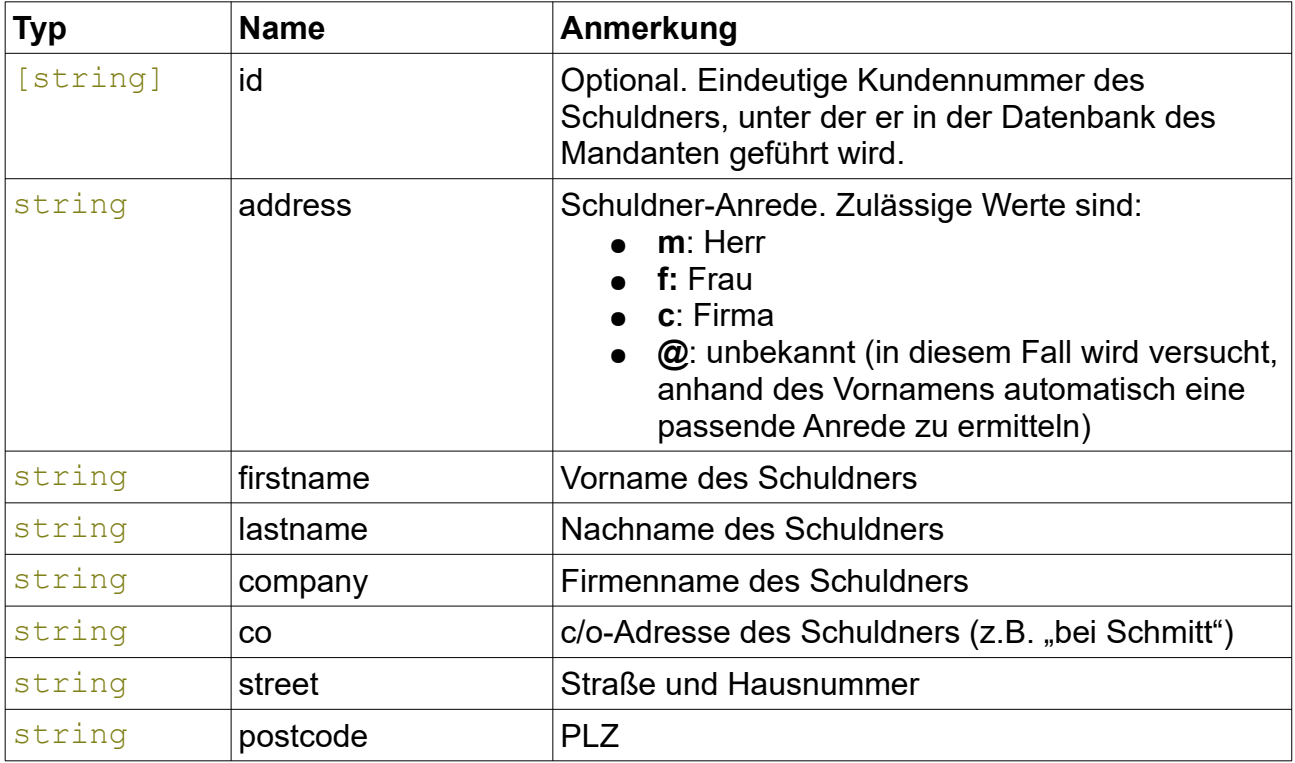

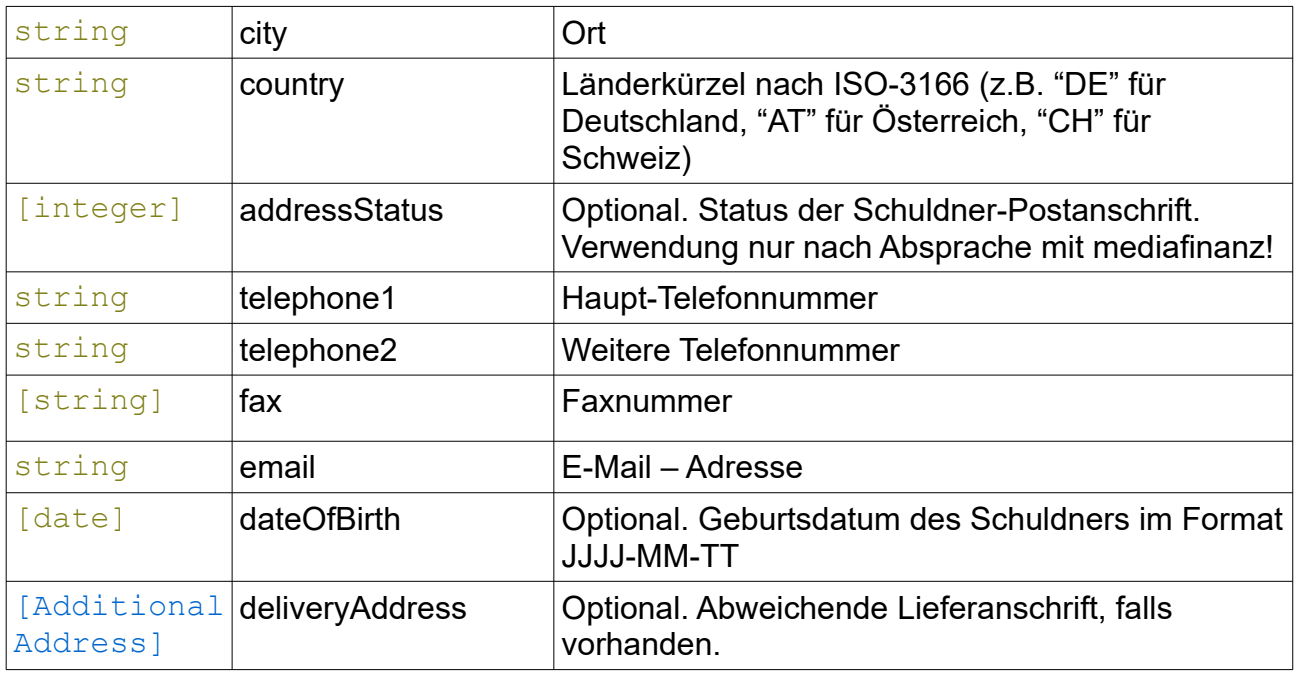

### <span id="page-21-2"></span>*11.24 DirectPayment*

Direktzahlung eines Schuldners an den Mandanten.

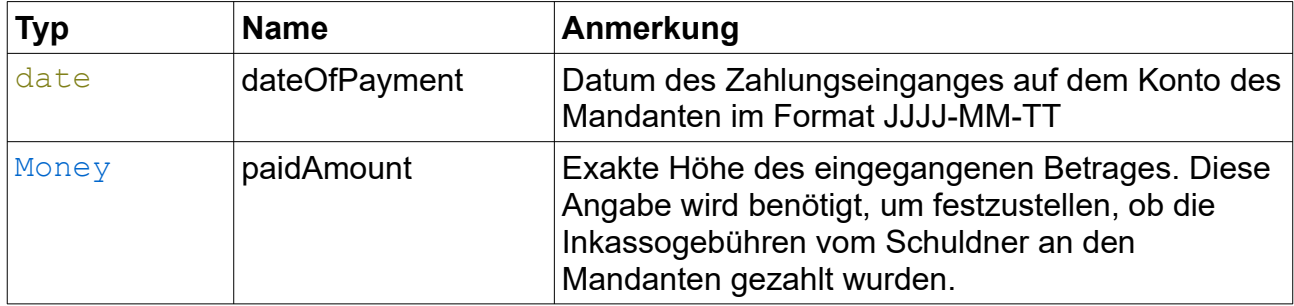

#### <span id="page-21-1"></span>*11.25 Money*

Mit diesem Datentypen werden Geldbeträge repräsentiert. Er basiert auf dem elementaren decimal-Datentyp mit der Beschränkung, dass nur 2 Nachkommastellen zulässig sind.

#### <span id="page-21-0"></span>*11.26 NewClaimMessage*

Neue Nachricht von mediafinanz zu einer Inkasso-Forderung.

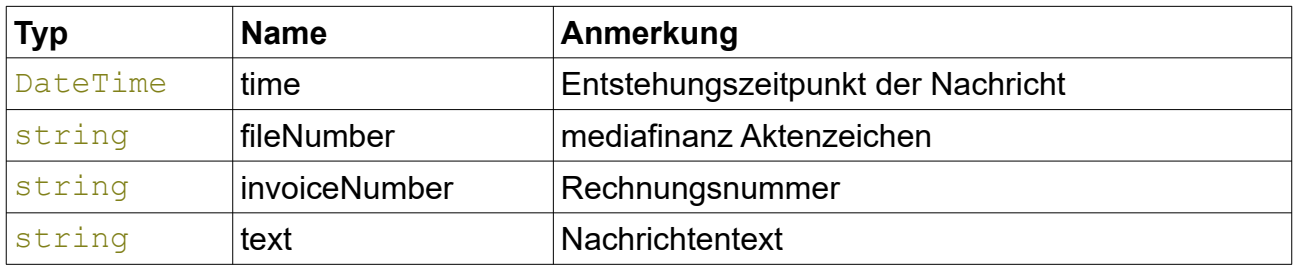

#### <span id="page-22-2"></span>*11.27 NewClaimMessages*

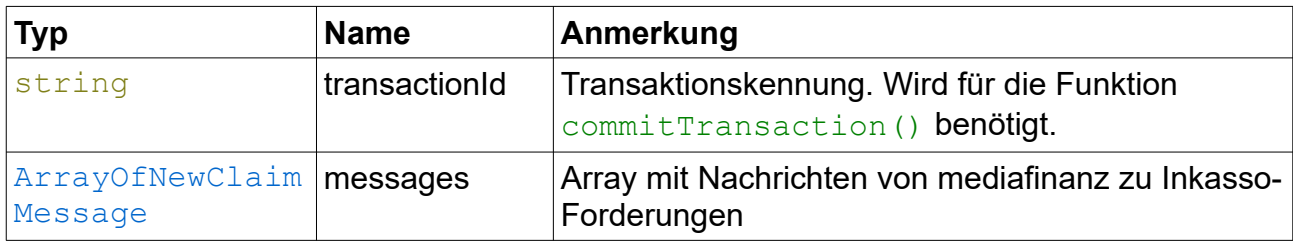

Neue Nachrichten von mediafinanz zu Inkasso-Forderungen.

### <span id="page-22-1"></span>*11.28 NewClaimResult*

Rückgabewert nach Übergabe einer Inkasso-Forderung. Neben dem optionalen info-Element wird entweder das Element errorList oder das Element fileNumber zurückgegeben.

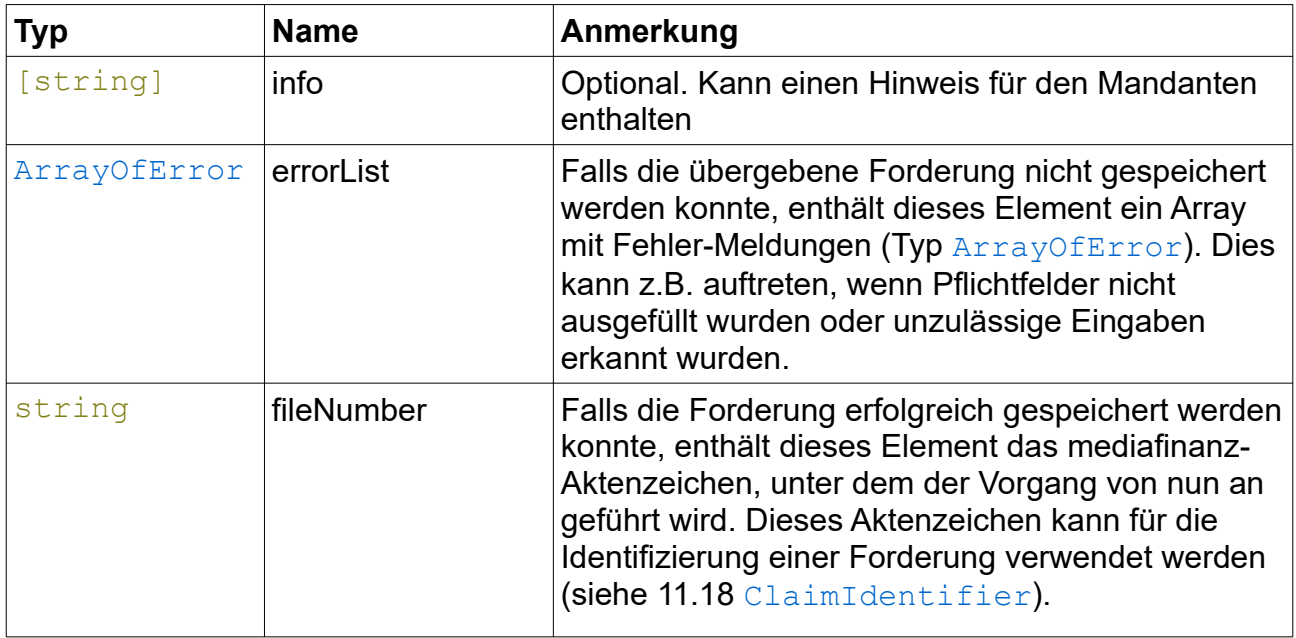

### <span id="page-22-0"></span>*11.29 PayoutClaim*

Details einer Inkasso-Forderung, die in einer Abrechnung berücksichtigt wurde.

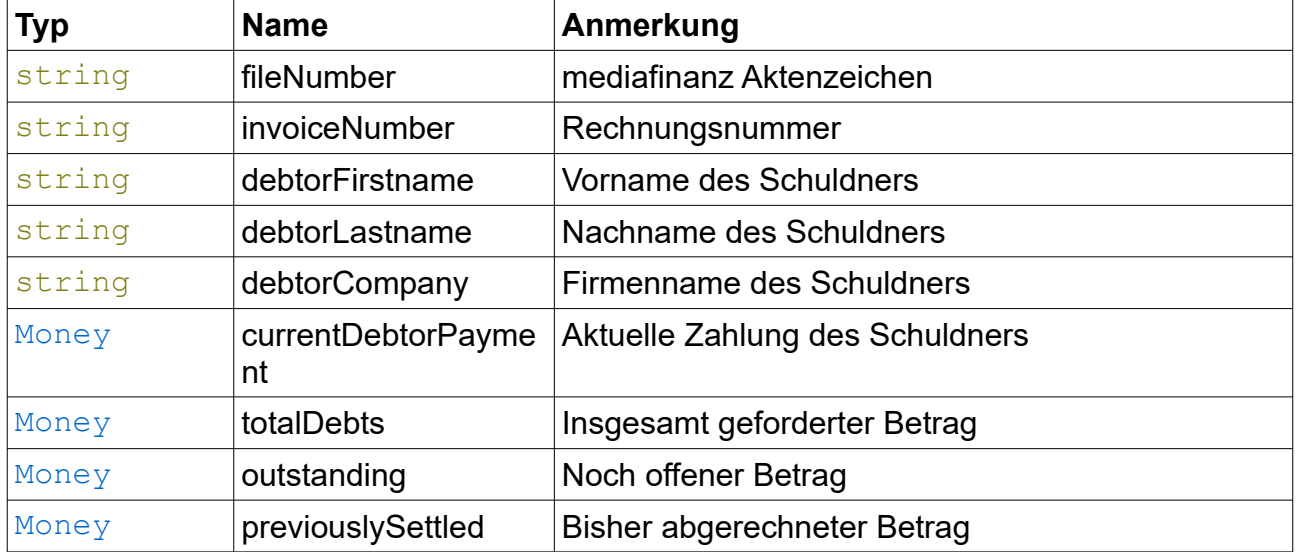

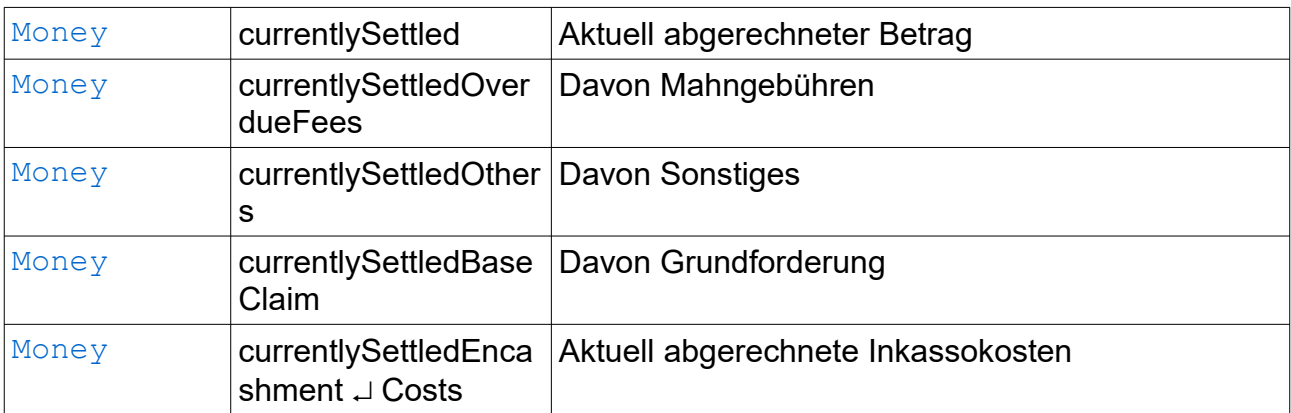

# <span id="page-23-0"></span>*11.30 PayoutSummary*

Zusammenfassung einer Inkasso-Abrechnung.

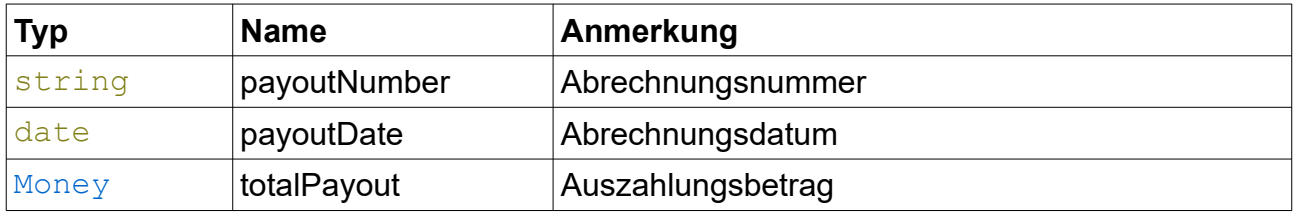

# <span id="page-24-1"></span>**12 Fehler-Codes**

Die folgende Liste enthält eine Beschreibung der Fehlermeldungen, die beim Aufruf der dokumentierten Funktionen auftreten können. Fehler werden als SOAP-Faults zurückgegeben und können in den meisten Programmiersprachen wie Exceptions behandelt werden. Da die Einführung weiterer Fehler-Codes nicht auszuschließen ist, sollten Sie Ihre Applikation so programmieren, dass auch hier nicht aufgeführte Fehler behandelt werden können.

#### <span id="page-24-0"></span>*12.1 Allgemeine Fehler*

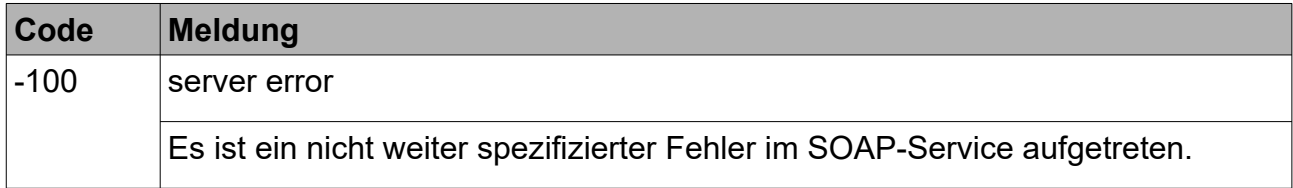

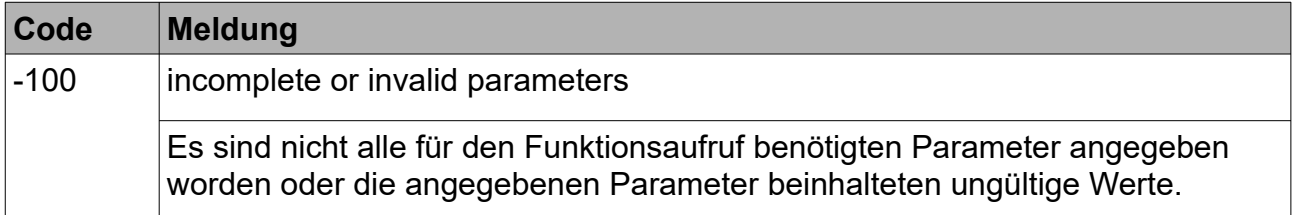

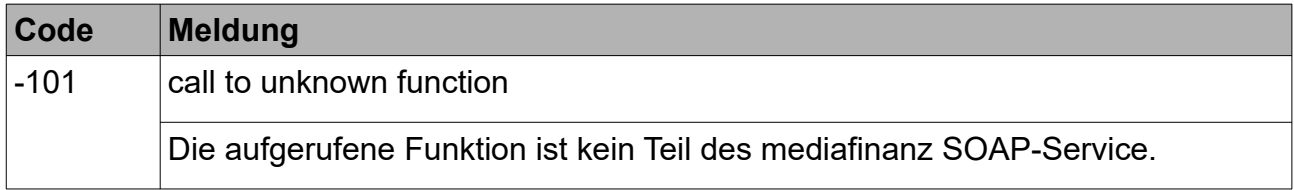

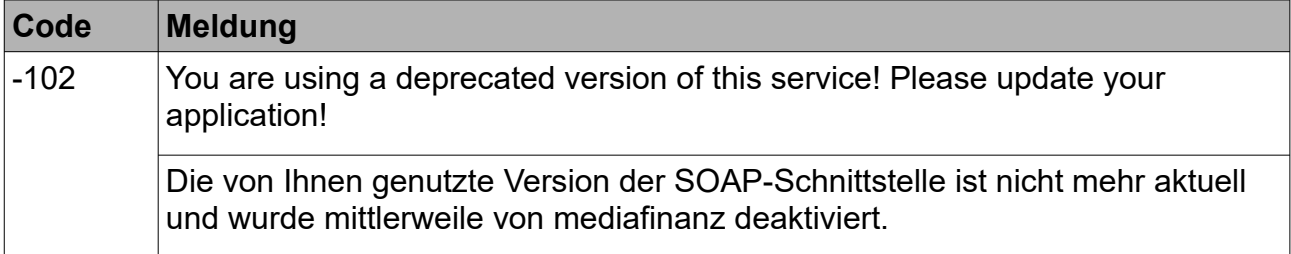

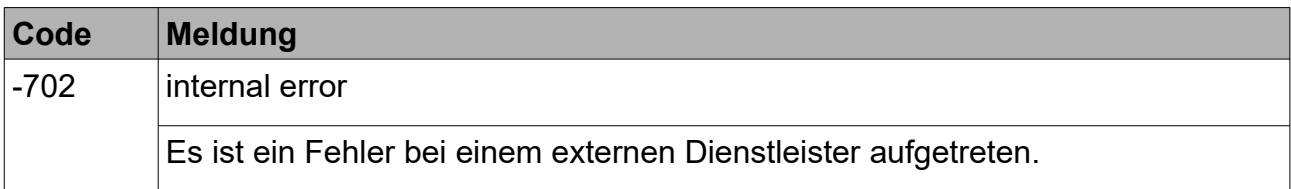

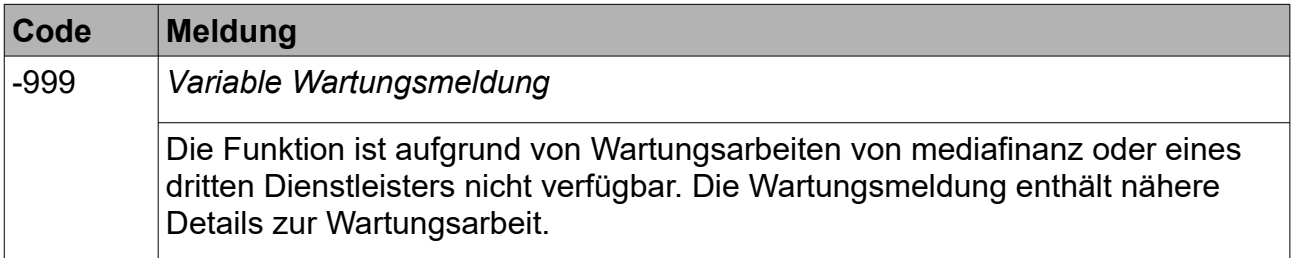

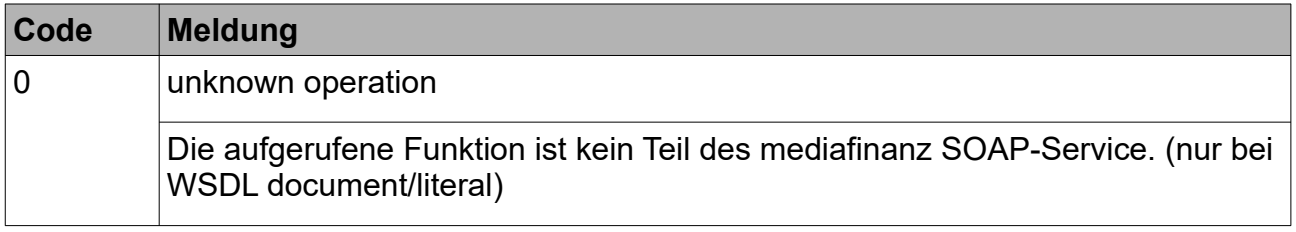

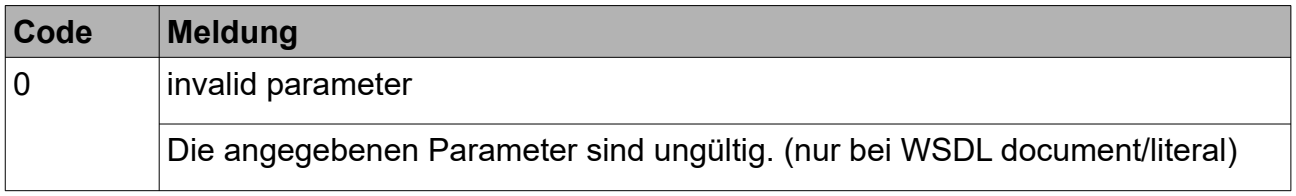

### <span id="page-25-0"></span>*12.2 Fehler bei der Authentifizierung*

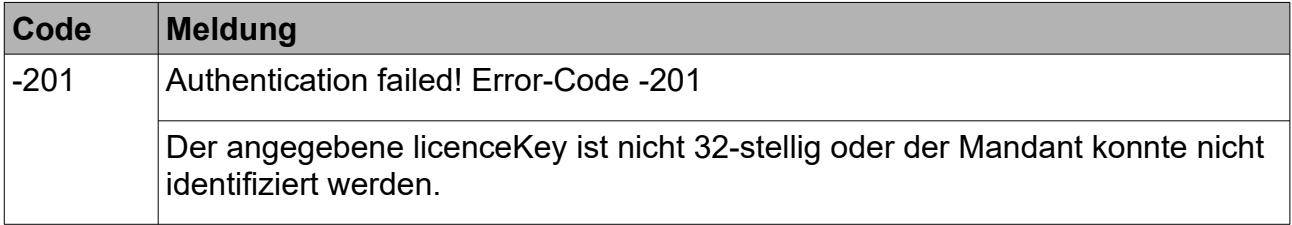

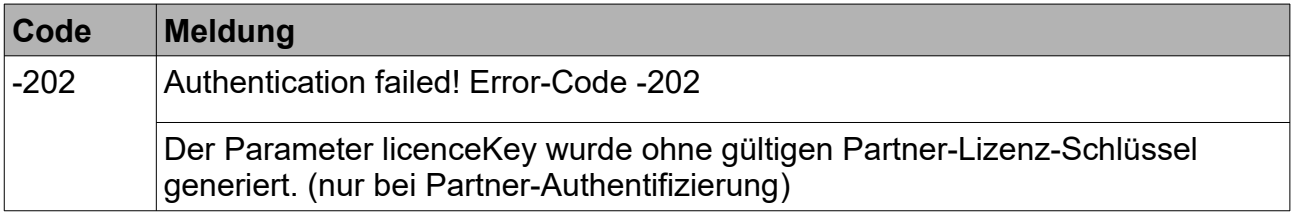

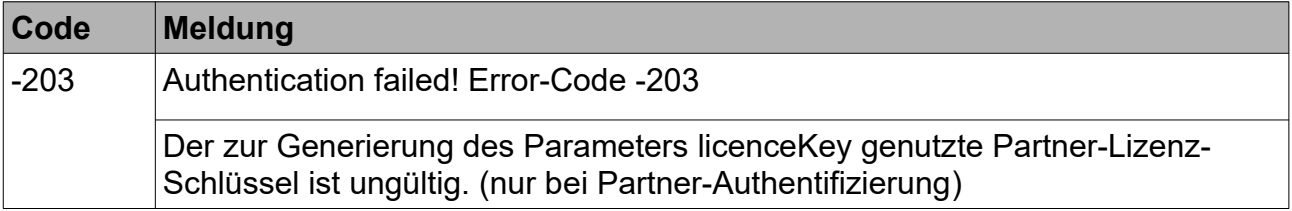

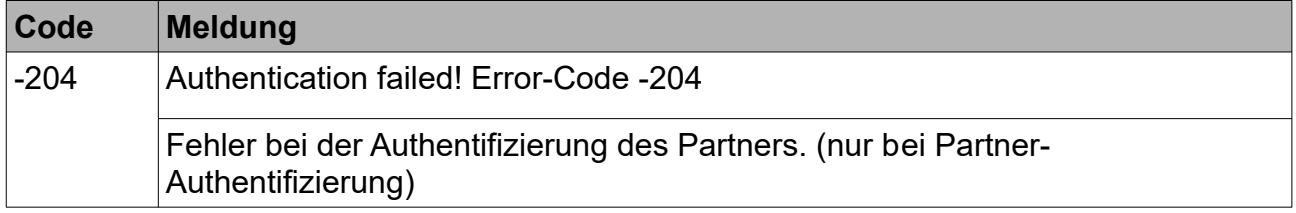

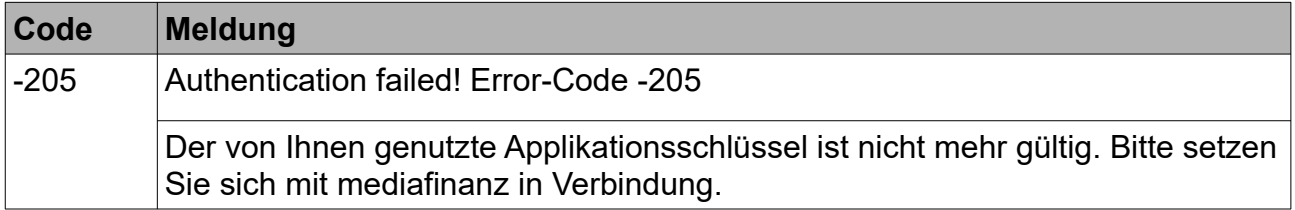

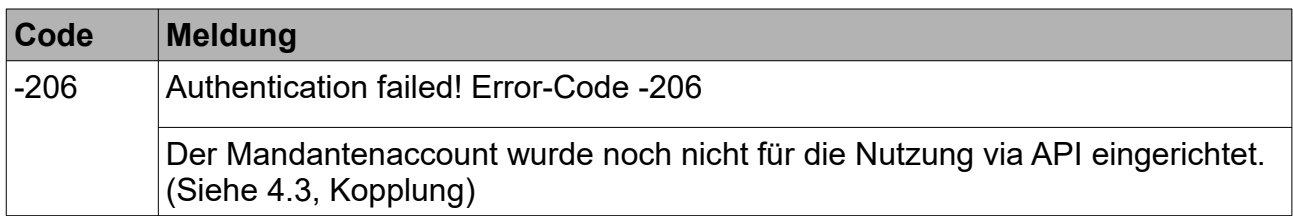

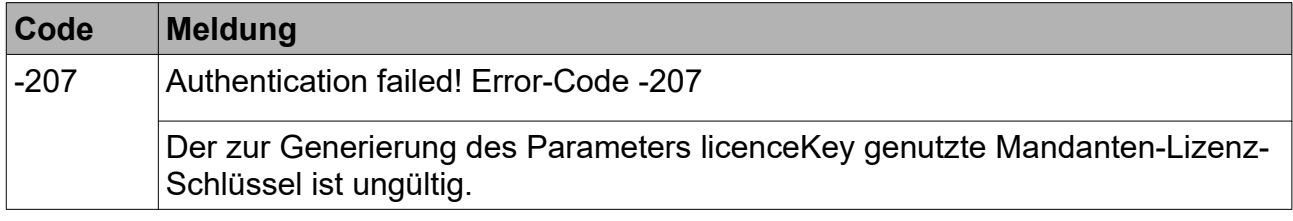

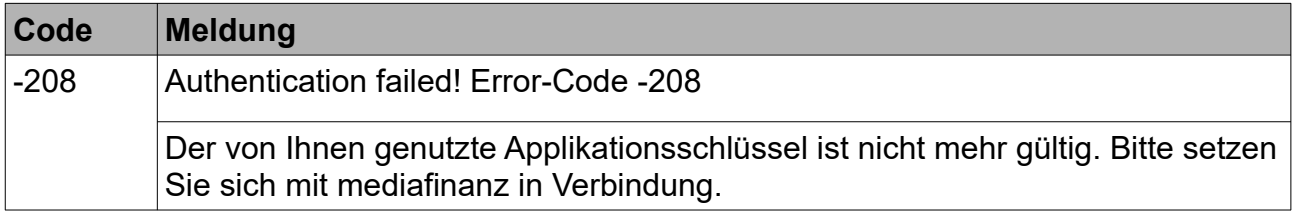

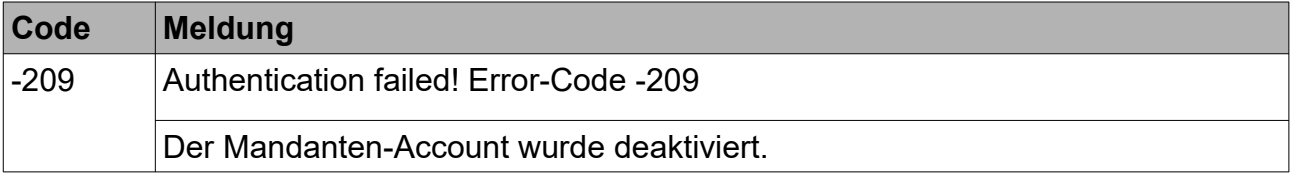

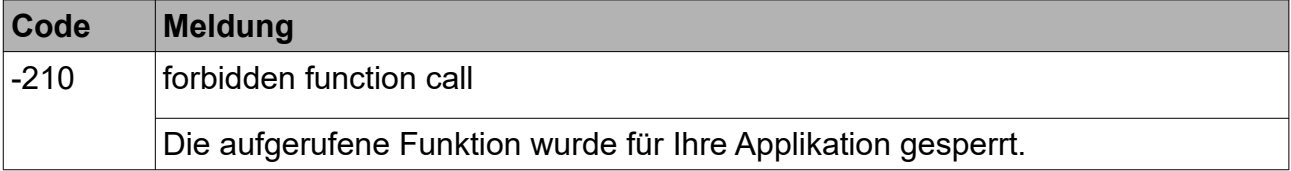

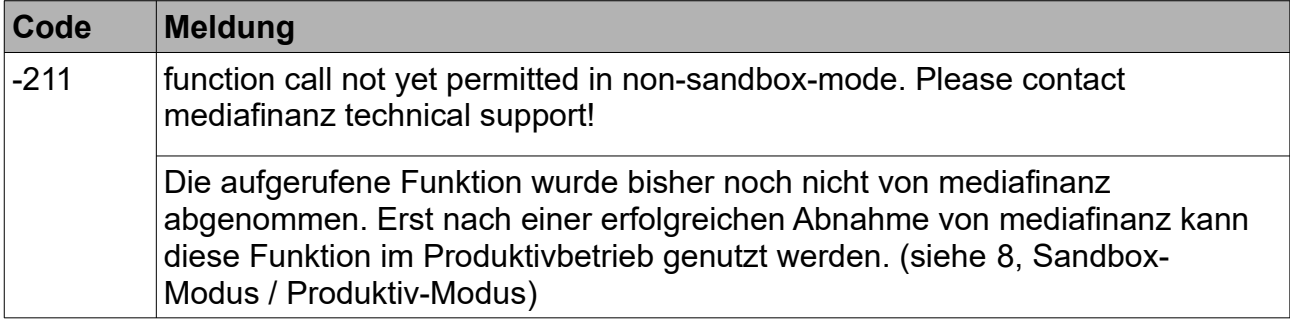

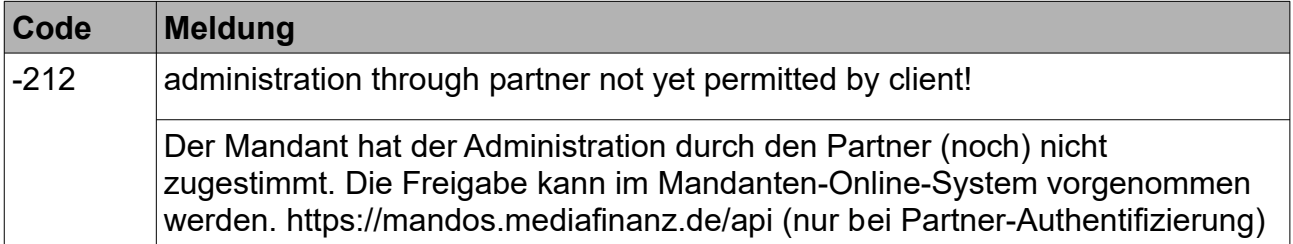

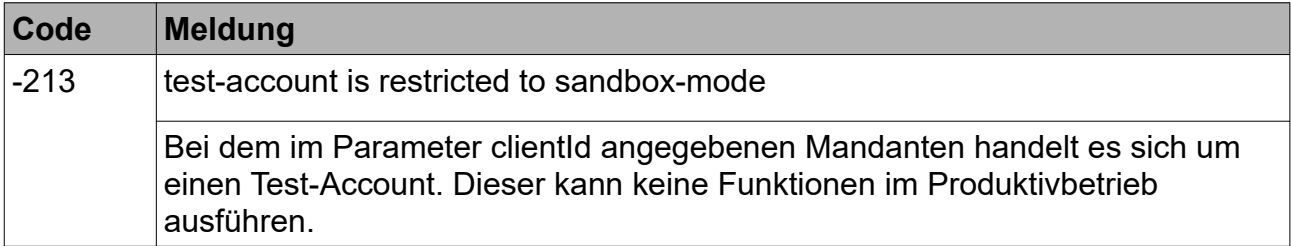

### <span id="page-27-0"></span>*12.3 Fehler in den Funktionen*

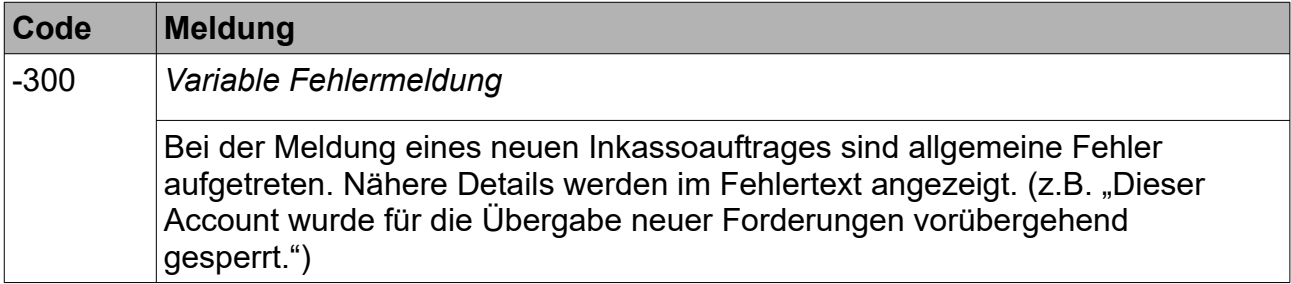

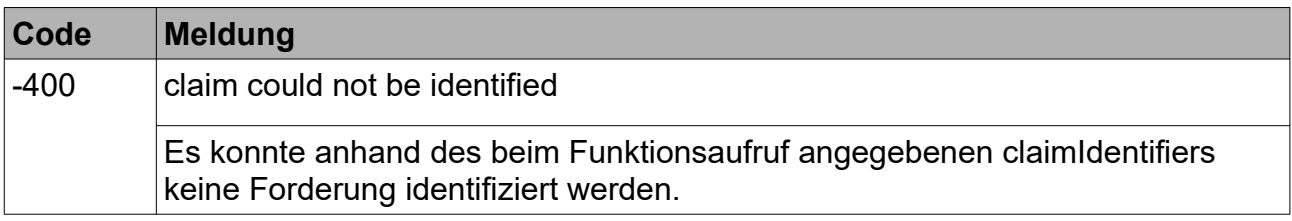

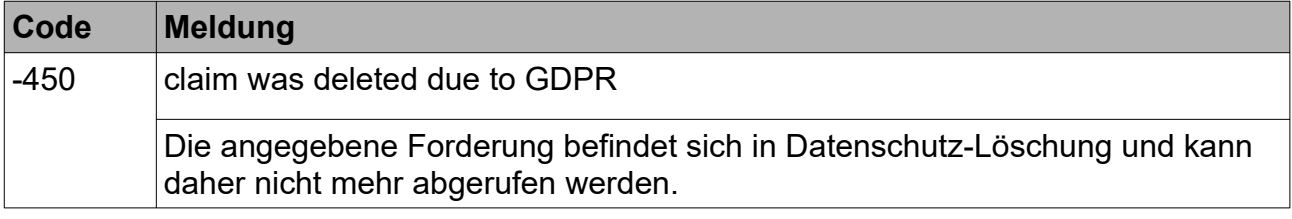

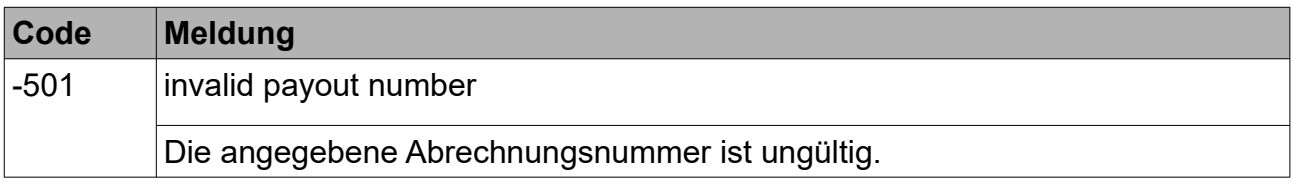

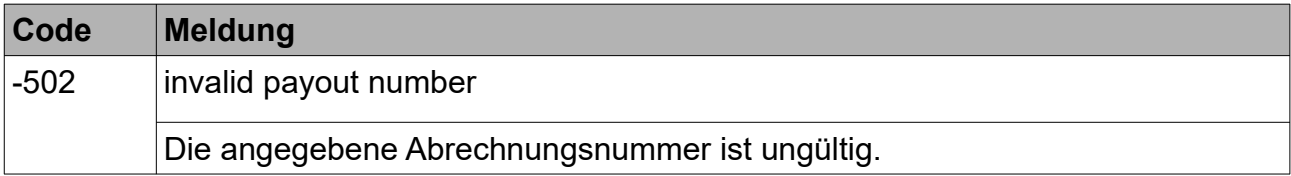

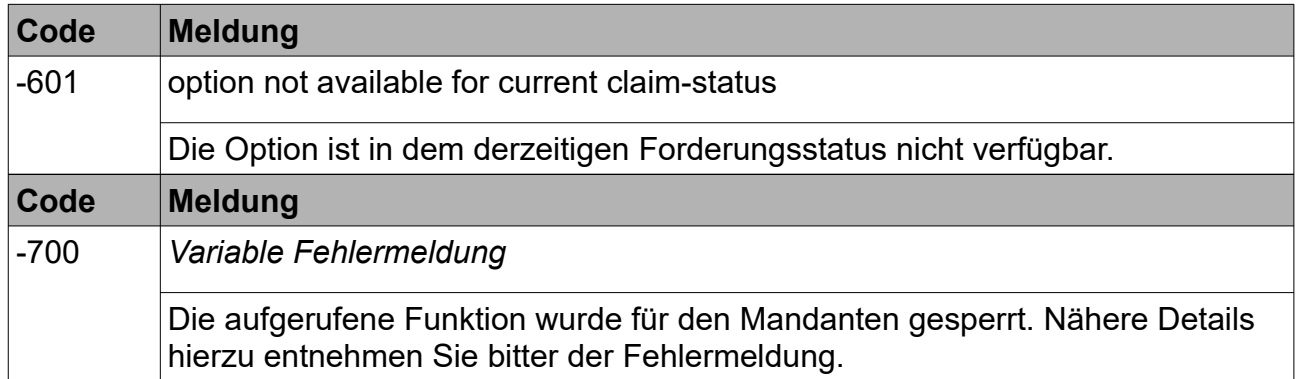

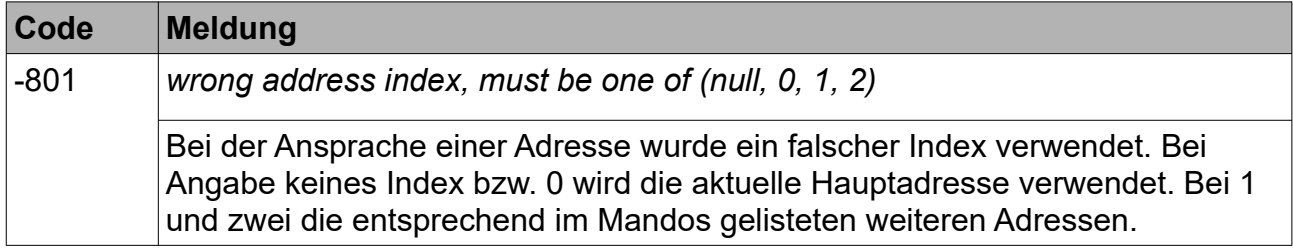

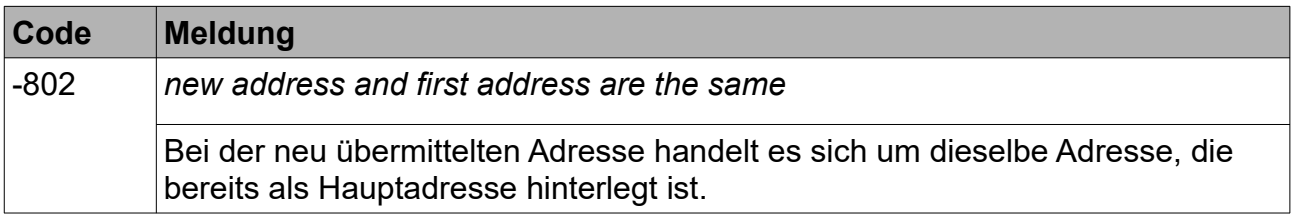

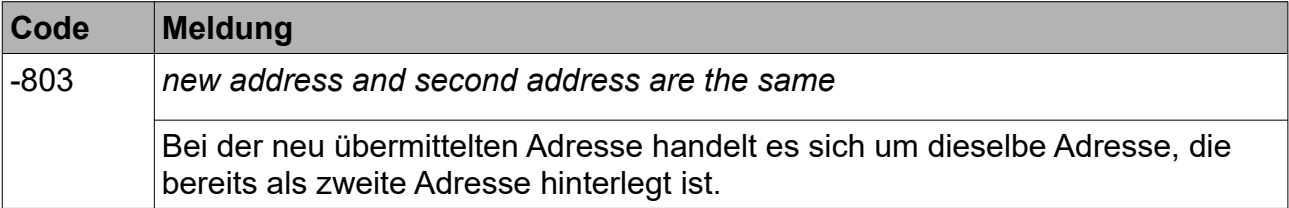

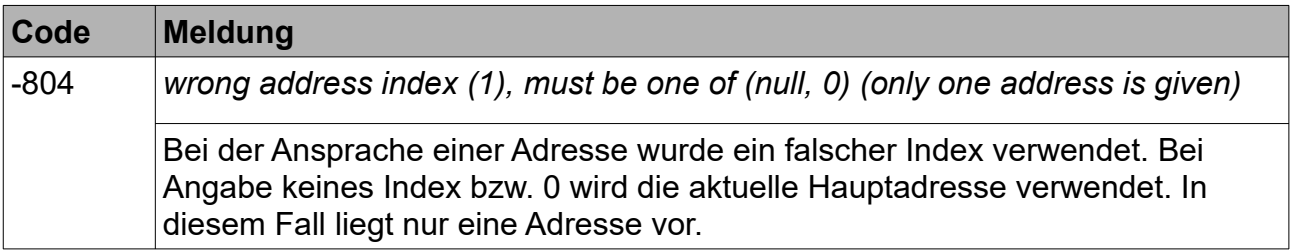

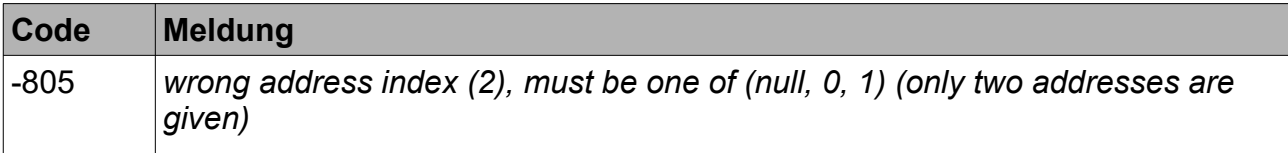

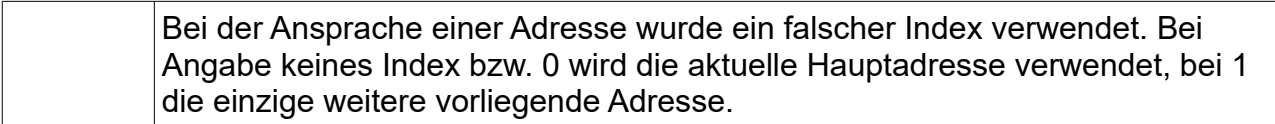

## <span id="page-29-0"></span>**13 Statusliste**

Die folgende Liste enthält eine Beschreibung der einzelnen Status, die eine Forderung bei mediafinanz durchlaufen kann. Ein Status besteht aus einem Code, einer Beschreibung und eventuellen zusätzlichen Details. Bei den zurückgegebenen Status-Codes handelt es sich um interne Werte, so dass für mehrere Codes die selbe Beschreibung genutzt wird. Da die Einführung weiterer Status nicht auszuschließen ist, sollten Sie Ihre Applikation so programmieren, dass auch hier nicht aufgeführte Status behandelt werden können.

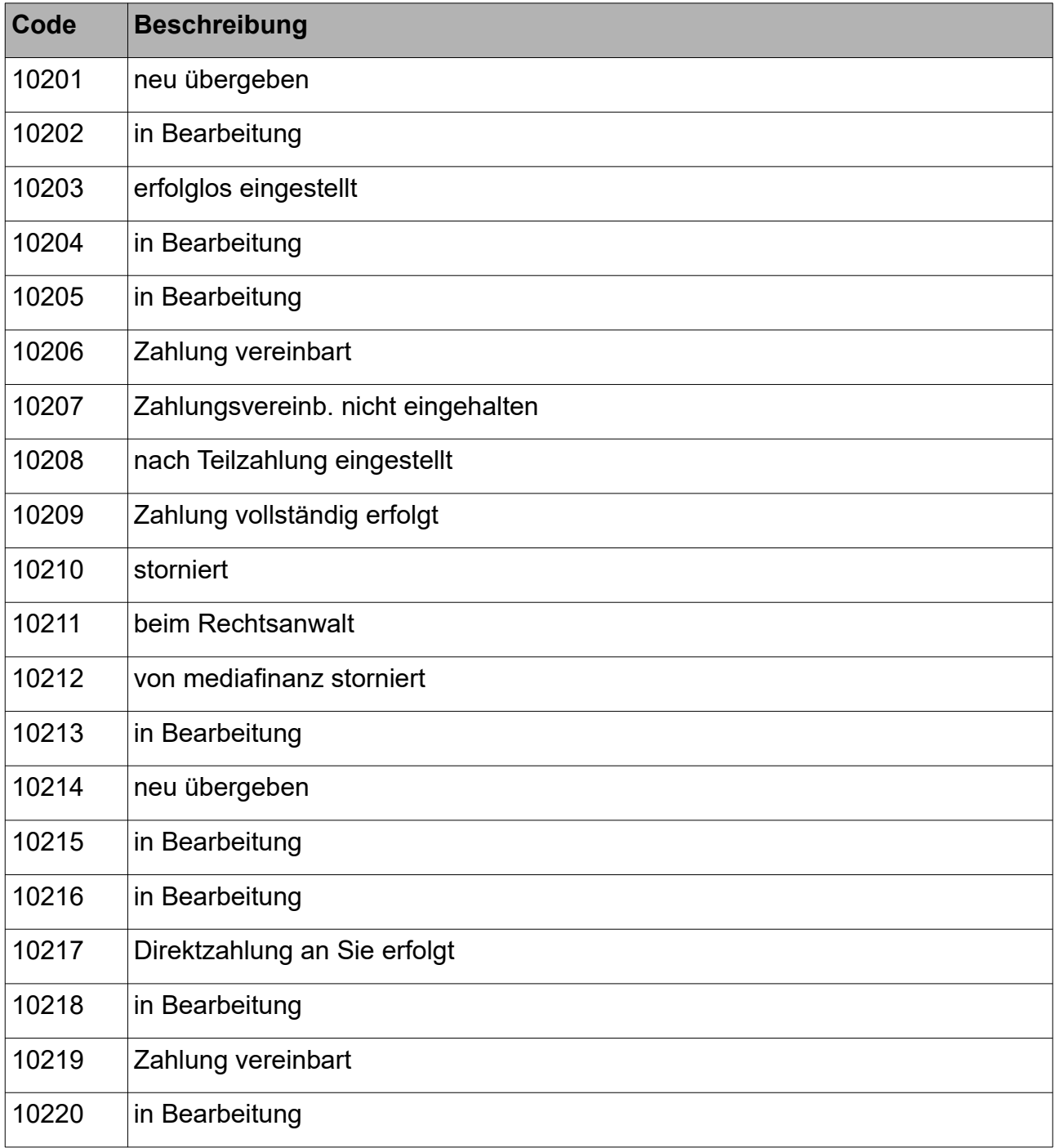

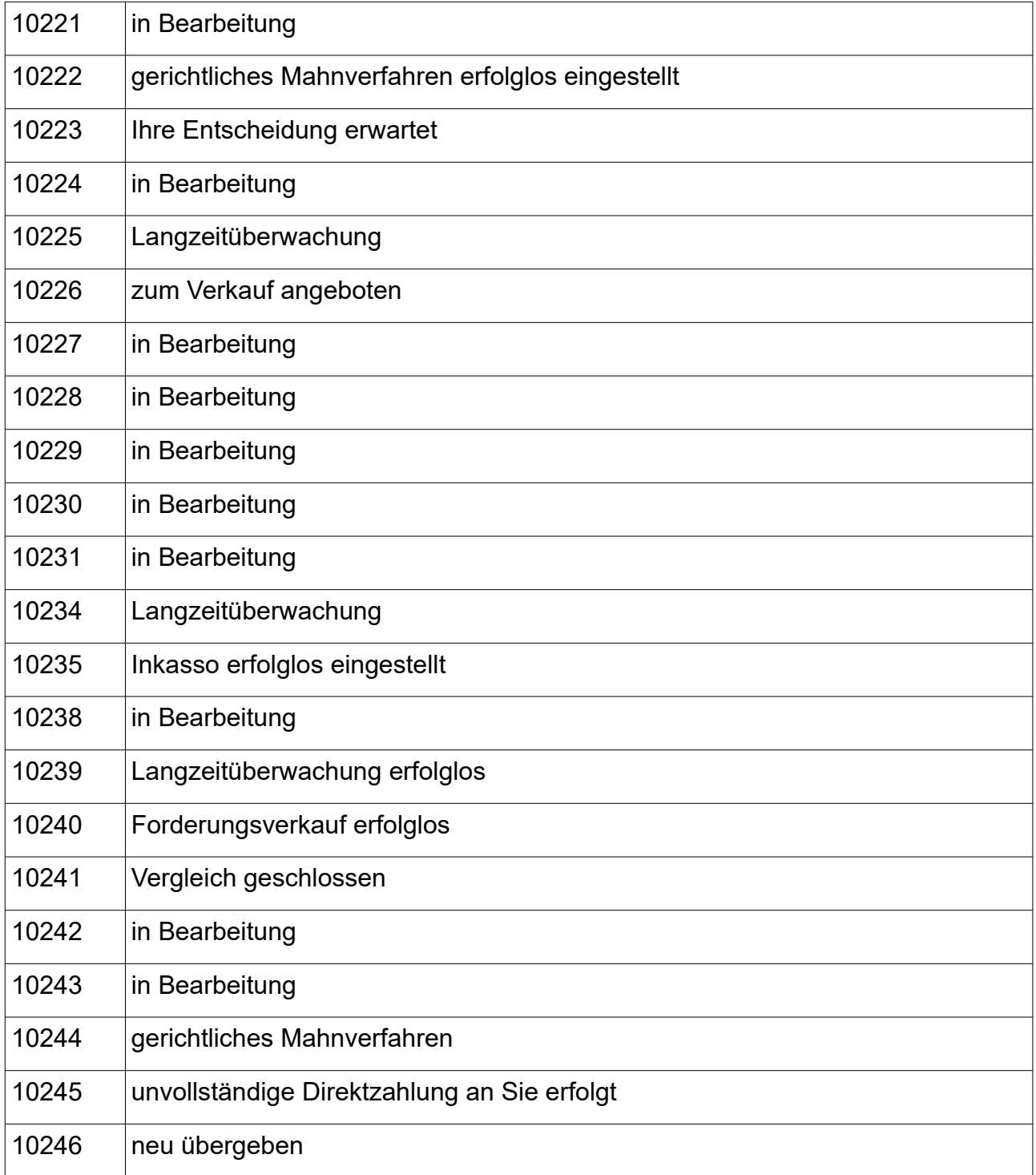

## <span id="page-31-0"></span>**14 Kontaktdaten für Rückfragen**

Bei Fragen zur Schnittstelle wenden Sie sich bitte an:

#### **mediaFinanz GmbH**

IT-Abteilung

Tel: +49 (0)541 2029-110

Fax: +49 (0)541 2029-101

E-Mail: itsupport@mediaFinanz.de